<span id="page-0-0"></span>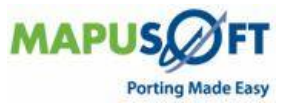

## **Programmers Guide For MapuSoft Standalone Products**

Copyright (c) 2009 MapuSoft Technologies 1301 Azalea Road Mobile, AL 36693

#### <span id="page-1-0"></span>**Copyright**

The information contained herein is subject to change without notice. The materials located on the Mapusoft. ("MapuSoft") web site are protected by copyright, trademark and other forms of proprietary rights and are owned or controlled by MapuSoft or the party credited as the provider of the information.

MapuSoft retains all copyrights and other property rights in all text, graphic images, and software owned by MapuSoft and hereby authorizes you to electronically copy documents published herein solely for the purpose of reviewing the information.

You may not alter any files in this document for advertisement, or print the information contained herein, without prior written permission from MapuSoft.

MapuSoft assumes no responsibility for errors or omissions in this publication or other documents which are referenced by or linked to this publication. This publication could include technical or other inaccuracies, and not all products or services referenced herein are available in all areas. MapuSoft assumes no responsibility to you or any third party for the consequences of an error or omissions. The information on this web site is periodically updated and may change without notice.

This product includes the software with the following trademarks: MS-DOS is a trademark of Microsoft Corporation. UNIX is a trademark of X/Open. IBM PC is a trademark of International Business Machines, Inc. Nucleus PLUS and Nucleus NET are registered trademarks of Mentor Graphics Corporation. Linux is a registered trademark of Linus Torvald. VxWorks and pSOS are registered trademarks of Wind River Systems.

For additional assistance, please contact us at: MapuSoft Technologies 1301 Azalea Road Mobile, Alabama 36693 251.665.0280 251.660.0288 FAX support@mapusoft.com info@mapusoft.com http://www.mapusoft.com Last Revised: [14/](#page-13-0)[05/](#page-4-0)2009

Copyright (©) 2009, All Rights Reserved

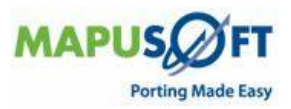

## <span id="page-2-0"></span>**Table of Contents**

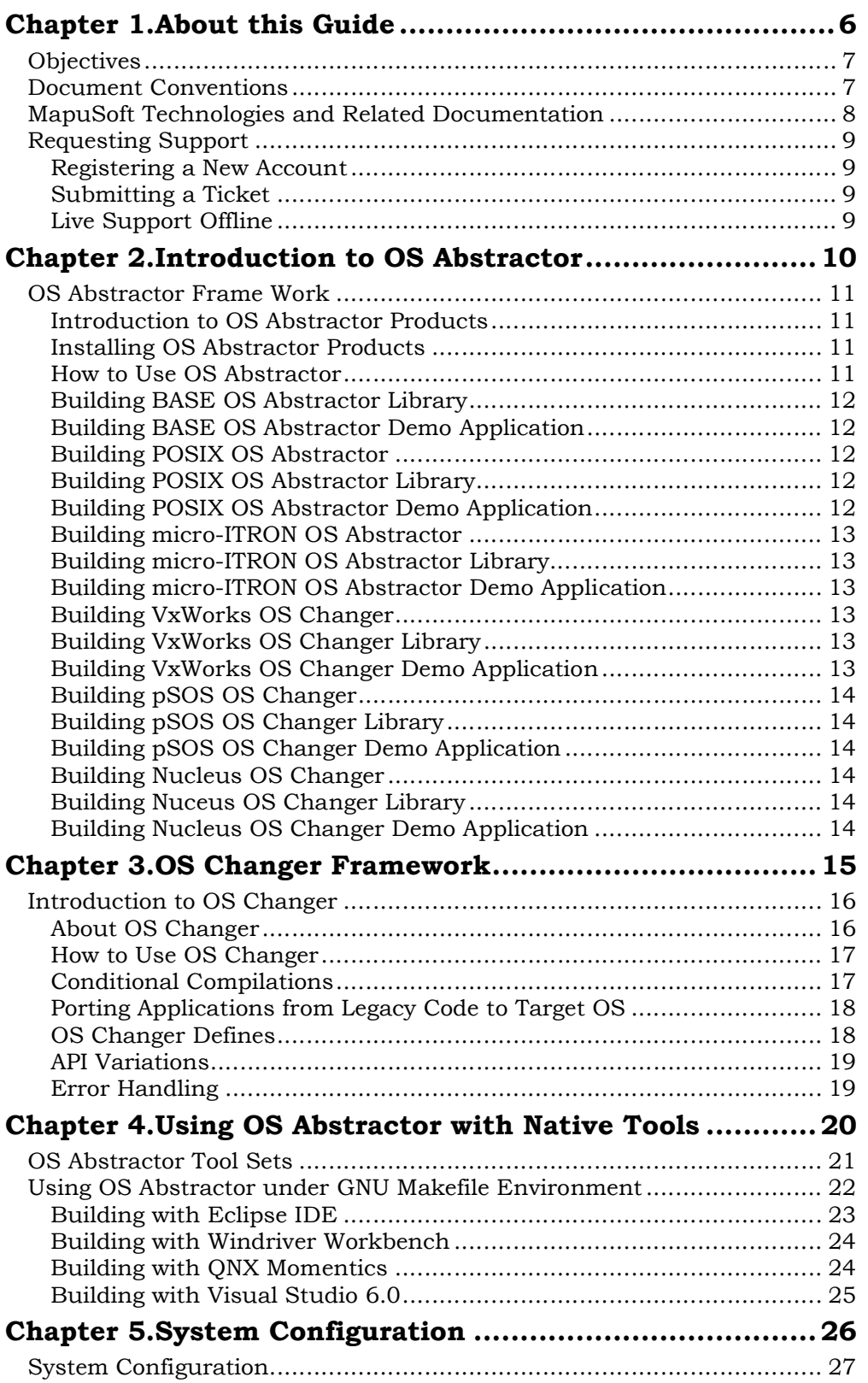

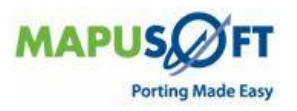

<span id="page-3-0"></span>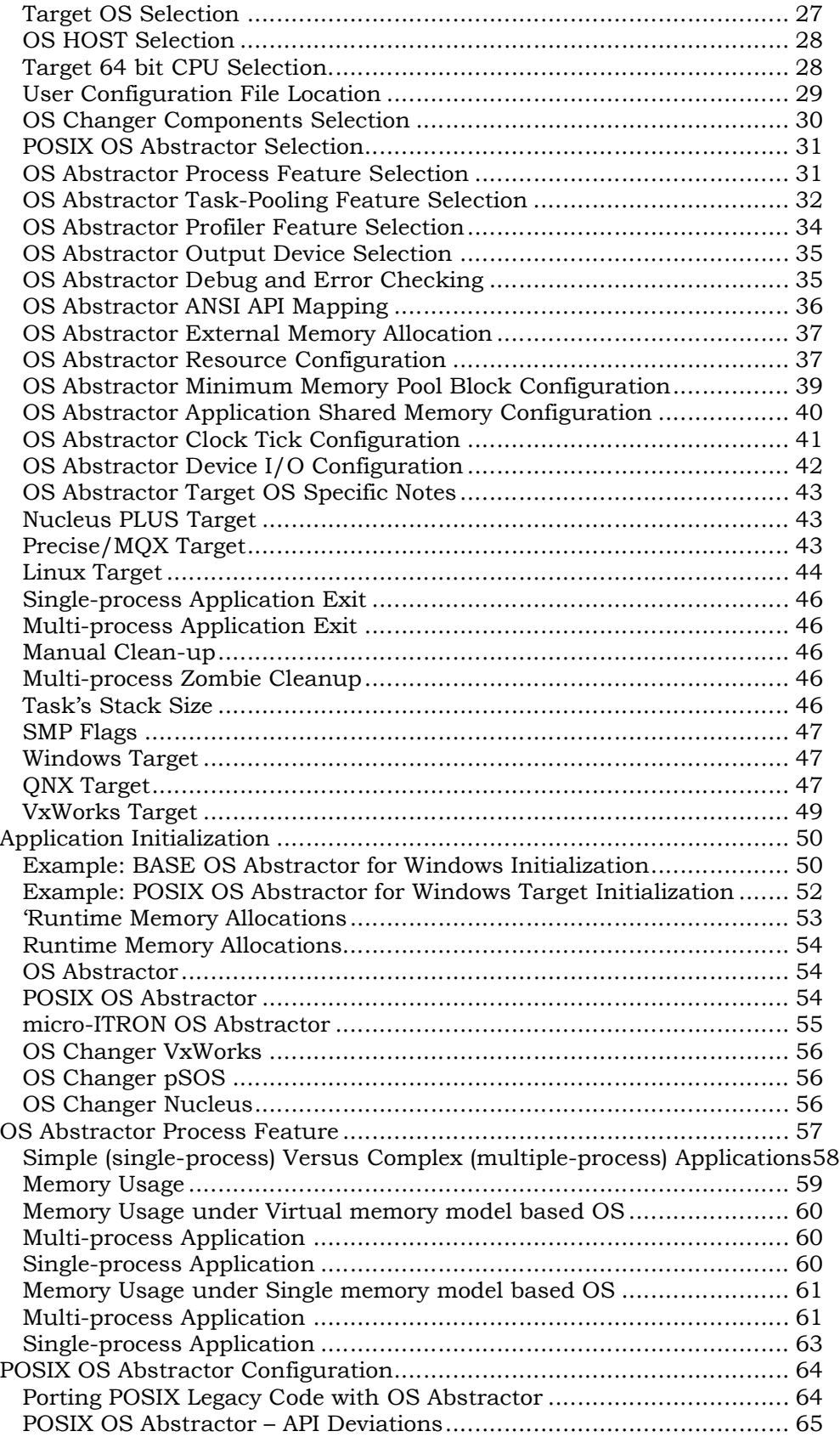

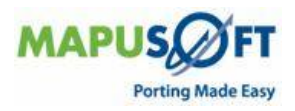

<span id="page-4-0"></span>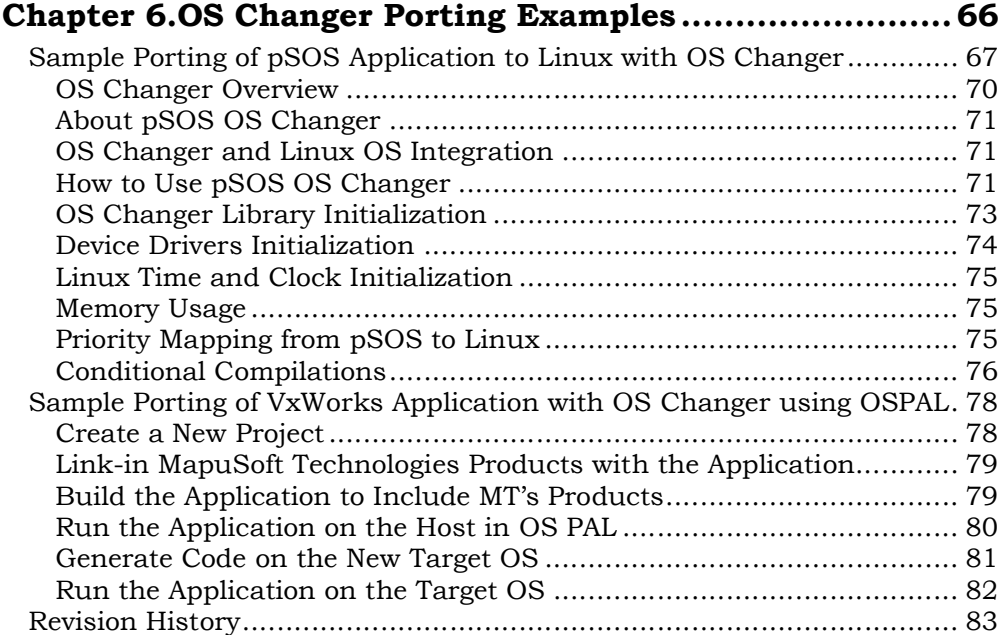

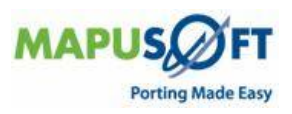

# <span id="page-5-0"></span>**Chapter [1.](#page-0-0)About this Guide**

This chapter contains the following topics:

- Objectives
- Document Conventions
- MapuSoft Technologies and Related Documentation
- Requesting Support

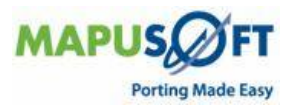

## <span id="page-6-0"></span>**Objectives**

This manual contains instructions on how to get started with the Mapusoft products. The intention of the document is to guide the user to install, configure, build and execute the applications using Mapusoft products.

#### **Document Conventions**

Table [1 d](#page-0-0)efines the notice icons used in this manual.

**Table [1: N](#page-0-0)otice Icons**

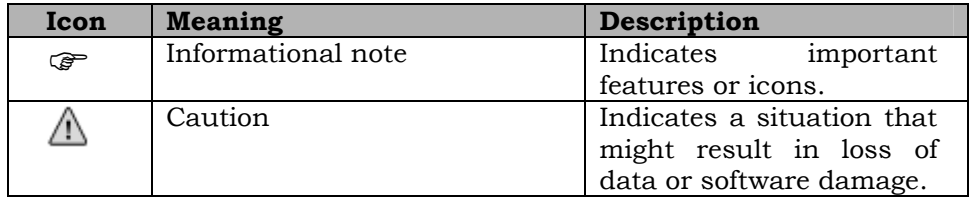

Table [2 d](#page-1-0)efines the text and syntax conventions used in this manual.

**Table [2: T](#page-1-0)ext and Syntax Conventions**

| Convention               | <b>Description</b>          |
|--------------------------|-----------------------------|
| <b>Courier New</b>       | Identifies Program listings |
|                          | and Program examples.       |
| Italic text like this    | Introduces important<br>new |
|                          | terms.                      |
|                          | • Identifies book names     |
|                          | · Identifies Internet draft |
|                          | titles.                     |
| COURIER NEW, ALL CAPS    | Identifies File names.      |
| <b>Courier New, Bold</b> | Identifies Interactive      |
|                          | Command lines               |

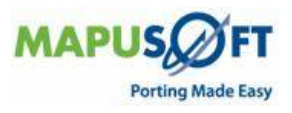

<span id="page-7-0"></span>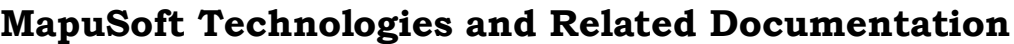

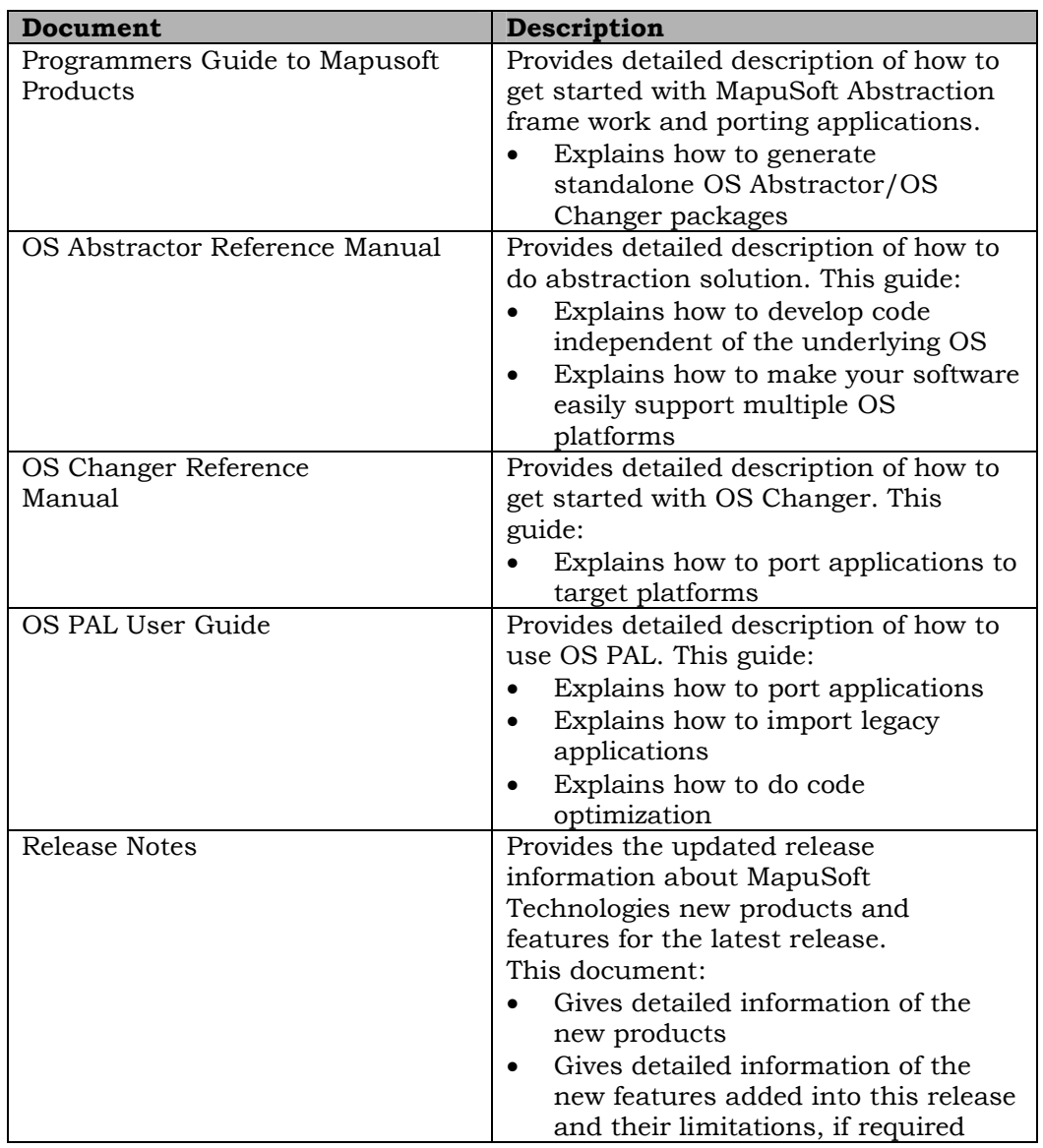

All the documents are available at http://mapusoft.com/products/techdata/.

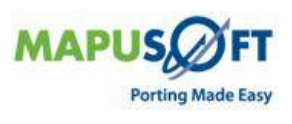

## <span id="page-8-0"></span>**Requesting Support**

Technical support is available through the MapuSoft Technologies Support Center. If you are a customer with an active MapuSoft support contract, or covered under warranty, and need post sales technical support, you can access our tools and resources online or open a ticket at http://mapusoft.com/support/.

To submit a ticket, you need to register for a new account.

#### **Registering a New Account**

To register:

- [1.](#page-0-0) From OS PAL main page, select **Support**.
- [2.](#page-1-0) Select **Register** and enter the required details.
- [3.](#page-2-0) After furnishing all your details, click **Submit**.

#### **Submitting a Ticket**

To submit a ticket:

- [1.](#page-0-0) From OS PAL main page, select **Support > Submit a Ticket.**
- [2.](#page-1-0) Select a department according to your problem, and click **Next.**
- [3.](#page-2-0) Fill in your details and provide detailed information of your problem.
- [4.](#page-3-0) Click **Submit.**

MapuSoft Support personnel will get back to you within [48 h](#page-47-0)ours with a valid response.

#### **Live Support Offline**

MapuSoft Technologies also provides technical support through Live Support offline.

To contact live support offline:

- [1.](#page-0-0) From OS PAL main page, select Support > Live Support Offline.
- [2.](#page-1-0) Enter your personal details in the required fields. Enter a message about your technical query. One of our support personnel will get back to you as soon as possible.
- [3.](#page-2-0) Click **Send**.

You can reach us at our toll free number: [1-](#page-0-0)877-627-8763 for any urgent assistance.

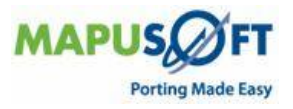

## <span id="page-9-0"></span>**Chapter [2.](#page-1-0)Introduction to OS Abstractor**

This chapter contains the OS Abstractor framework with the following topics:

- Introduction to OS Abstractor
- Installing OS Abstractor Products
- Installing OS Abstractor
- 
- How to Use OS Abstractor<br>• Building BASE OS Abstrac Building BASE OS Abstractor Library
- Building BASE OS Abstractor Demo Application
- Building POSIX OS Abstractor
- Building POSIX OS Abstractor Library
- Building POSIX OS Abstractor Demo Application
- Using OS Abstractor under GNU Makefile
- Building micro-ITRON OS Abstractor

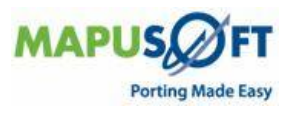

## <span id="page-10-0"></span>**OS Abstractor Frame Work**

#### **Introduction to OS Abstractor Products**

The following are the OS Abstractor products:

- BASE OS Abstractor
- POSIX
- micro-ITRON
- VxWorks
- $\bullet$  pSOS
- Nucleus

OS Abstractor is designed for use as a C library. Services used inside your application software are extracted from the OS Abstractor libraries and are then combined with the other application objects to produce the complete image. This image may be downloaded to the target system or placed in ROM on the target system. OS Abstractor will also function under various host environments.

Application developers need to specify the target operating system that the application and the libraries are to be built for inside the project build scripts. Application developers can also customize OS Abstractor to include only the components that are needed and exclude the ones that are not required for their application.

If the Application also uses OS Changer products, additional configuration may be necessary. Please refer to the individual OS Changer documents.

#### **Installing OS Abstractor Products**

To install OS Abstractor products:

- [1.](#page-0-0) From OS PAL main menu, click on the Generate Standalone product button  $\Box$  or select **Tools > Generate Standalone** on OS PAL main page.
- [2.](#page-1-0) Select the Target OS from the list and click **Next**.
- [3.](#page-2-0) Select the OS Changer or OS Abstractor products needed to create the standalone project and click **Next**.
- [4.](#page-3-0) Select the destination path to save the generated package and click **Finish**.

The successful standalone generation is displayed on Generator Verification window.

#### **How to Use OS Abstractor**

The steps for using OS Abstractor are described in the following generic form:

- [1.](#page-0-0) Include osabstractor.h in all your application source files.
- [2.](#page-1-0) Set the appropriate compiler switches within the project build files to indicate the target OS and other target configurations
- [3.](#page-2-0) Configure the pre-processor defines found in the osabstractor\_usr.h header file under each target OS folder to applications requirements
- [4.](#page-3-0) Initialize the OS Abstractor library by calling OS\_Application\_Init() function. If you are also using POSIX OS Abstractor, then also use OS\_Posix\_Init() function call to initialize the POSIX component as well. If you use OS Changer(s), you may need to call other appropriate initialization functions as well. After initialization, create your initial application resources and start the application's first task. After this and within the

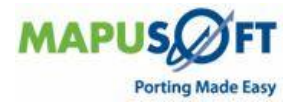

<span id="page-11-0"></span>main thread, call OS\_Application\_Wait\_For\_End() function to suspend the main thread and wait for application re-start or termination requests.

- [5.](#page-4-0) Compile and link your application using appropriate development tools.
- [6.](#page-5-0) Download the complete application image to the target system and let it run.

Refer to the sample demo applications provided with OS Abstractor as a reference point to start your application. Please review the target processor and appropriate development tools documentation for additional information, including specific details on how to use the compiler, assembler, and linker.

#### **Building BASE OS Abstractor Library**

Before using OS Abstractor, make sure the OS and tools are configured correctly for your target. To ensure this, compile, link and execute a native sample demo application that is provided by the OS vendor on your target. Refer to the OS vendor provided documentation on how to compile, link, download, and debug the demo applications for your specific target and toolset. After this step, you are ready to use the OS Abstractor library to develop your applications.

#### **Building BASE OS Abstractor Demo Application**

The demo application is located at the \mapusoft\demo\osabstractor directory location. From this location, you will find the make files or project files at the appropriate specific/<OS>/<tool>/<target> directory. For instance, if you need the demo application to be built for Nucleus PLUS OS using visual studio [6](#page-5-0) tools and for x86 target, then the make file location will be at specific\nucleus\visual\_studio\_[6\x](#page-5-0)86 directory.

#### **Building POSIX OS Abstractor**

Before building the POSIX OS Abstractor library and/or application, ensure that the flags INCLUDE\_OS\_POSIX and INCLUDE\_OS\_PROCESS are set to OS\_TRUE in the osabstractor\_usr.h configuration file.

#### **Building POSIX OS Abstractor Library**

The POSIX OS Abstractor library is located at *\mapusoft\osabstractor posix directory*. From this location, you will find the make files or project files at the appropriate specific/<OS>/<tool>/<target> directory. For instance, if you need the demo application to be built for Nucleus PLUS OS using visual studio [6](#page-5-0) tools and for x86 target, then the make file location will be at specific\nucleus\visual\_studio\_[6\x](#page-5-0)86 directory.

#### **Building POSIX OS Abstractor Demo Application**

The demo application is located at the  $\omega$ osabstractor posix directory location. From this location, you will find the make files or project files at the appropriate specific/<OS>/<tools>/<target> directory. For instance, if you need the demo application to be built for Nucleus PLUS OS using visual studio [6](#page-5-0) tools and for x86 target, then the make file location will be at specific\nucleus\visual\_studio[\\_6\](#page-5-0)x86 directory. We need to have the Base OS Abstractor Library. It has to be included in all the OS Changer/Abstractor demos. After every demo application, include/link in the POSIX base Abstractor library.

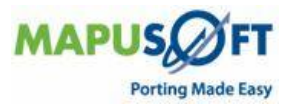

#### <span id="page-12-0"></span>**Building micro-ITRON OS Abstractor**

Before building the micro-ITRON OS Abstractor library and/or application, ensure that the flag INCLUDE OS UITRON is set to OS TRUE in the osabstractor usr.h configuration file.

#### **Building micro-ITRON OS Abstractor Library**

The micro-ITRON OS Abstractor library is located at \mapusoft\ uitron osabstractor directory. From this location, you will find the make files or project files at the appropriate specific/<OS>/<tool>/<target> directory. For instance, if you need the demo application to be built for Nucleus PLUS OS using visual studio [6](#page-5-0) tools and for x86 target, then the make file location will be at specific\nucleus\visual\_studio\_[6\x](#page-5-0)86 directory.

#### **Building micro-ITRON OS Abstractor Demo Application**

The demo application is located at the \mapusoft\ demo\_osabstractor\_uitron directory location. From this location, you will find the make files or project files at the appropriate specific/<OS>/<tools>/<target> directory. For instance, if you need the demo application to be built for Nucleus PLUS OS using visual studio [6](#page-5-0) tools and for x86 target, then the make file location will be at specific\nucleus\visual\_studio\_[6\x](#page-5-0)86 directory.

#### **Building VxWorks OS Changer**

Before building the VxWorks OS Changer library and/or application, ensure that the flag INCLUDE\_OS\_VxWorks is set to OS\_TRUE in the osabstractor\_usr.h configuration file.

#### **Building VxWorks OS Changer Library**

The VxWorks OS Changer library is located at \mapusoft\ VxWorks osabstractor directory. From this location, you will find the make files or project files at the appropriate specific/<OS>/<tool>/<target> directory. For instance, if you need the demo application to be built for Nucleus PLUS OS using visual studio [6](#page-5-0) tools and for x86 target, then the make file location will be at specific\nucleus\visual\_studio\_[6\x](#page-5-0)86 directory.

#### **Building VxWorks OS Changer Demo Application**

The demo application is located at the \mapusoft\ demo\_osabstractor\_VxWorks directory location. From this location, you will find the make files or project files at the appropriate specific/<OS>/<tools>/<target> directory. For instance, if you need the demo application to be built for Nucleus PLUS OS using visual studio [6](#page-5-0) tools and for x86 target, then the make file location will be at specific $\nu$ cleus $\vi$ sual studio 6 $\x$ 86 directory.

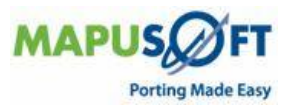

#### <span id="page-13-0"></span>**Building pSOS OS Changer**

Before building the pSOS OS Changer library and/or application, ensure that the flag INCLUDE\_OS\_pSOS is set to OS\_TRUE in the osabstractor\_usr.h configuration file.

#### **Building pSOS OS Changer Library**

The pSOS OS Changer library is located at \mapusoft\ pSOS\_osabstractor directory. From this location, you will find the make files or project files at the appropriate specific/<OS>/<tool>/<target> directory. For instance, if you need the demo application to be built for Nucleus PLUS OS using visual studio [6](#page-5-0) tools and for x86 target, then the make file location will be at specific\nucleus\visual studio  $6\x86$  $6\x86$  directory.

#### **Building pSOS OS Changer Demo Application**

The demo application is located at the \mapusoft\ demo\_osabstractor\_pSOS directory location. From this location, you will find the make files or project files at the appropriate specific/<OS>/<tools>/<target> directory. For instance, if you need the demo application to be built for Nucleus PLUS OS using visual studio [6](#page-5-0) tools and for x86 target, then the make file location will be at specific\nucleus\visual\_studio\_[6\x](#page-5-0)86 directory.

#### **Building Nucleus OS Changer**

Before building the Nucleus OS Changer library and/or application, ensure that the flag INCLUDE\_OS\_Nucleus is set to OS\_TRUE in the osabstractor\_usr.h configuration file.

#### **Building Nuceus OS Changer Library**

The pSOS OS Changer library is located at \mapusoft\ Nucleus osabstractor directory. From this location, you will find the make files or project files at the appropriate specific/<OS>/<tool>/<target> directory. For instance, if you need the demo application to be built for Nucleus PLUS OS using visual studio [6](#page-5-0) tools and for x86 target, then the make file location will be at specific\nucleus\visual\_studio\_[6\x](#page-5-0)86 directory.

#### **Building Nucleus OS Changer Demo Application**

The demo application is located at the \mapusoft\ demo\_osabstractor\_Nucleus directory location. From this location, you will find the make files or project files at the appropriate specific/<OS>/<tools>/<target> directory. For instance, if you need the demo application to be built for Nucleus PLUS OS using visual studio [6](#page-5-0) tools and for x86 target, then the make file location will be at specific\nucleus\visual\_studio\_[6\x](#page-5-0)86 directory.

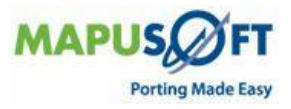

# <span id="page-14-0"></span>**Chapter [3.](#page-2-0)OS Changer Framework**

This chapter contains the following topics:

- About OS Changer
- How to Use OS Changer
- Conditional Compilations
- Porting Applications from Legacy Code to Target OS
- OS Changer Defines
- API Variations

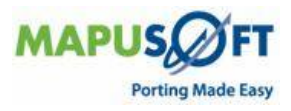

### <span id="page-15-0"></span>**Introduction to OS Changer**

OS Changer is designed for use as a C library. Services used inside your application software are extracted from the OS Changer and TARGET OS libraries, and, are then combined with the other application objects to produce the complete image.

For more information on OS Changer Frame work, refer to the OS Changers section of this document.

#### **About OS Changer**

OS Changer provides extensive support to various common proprietary libraries widely used by the application developers. Further, developers can utilize the native TARGET OS interface as well. This works toward getting the migration effort faster, much easier and greatly reduce time-to-market period.

OS Changer is optimized to take full advantage of the underlying TARGET RTOS features. It is built to be totally independent of the target hardware and all the development tools (like compilers and debuggers).

Please note that there may be some minor implementation differences in some of the OS Changer APIs when compared to the native API's. This may be as a result of any missing features within the underlying RTOS that OS Changer provides migration to.

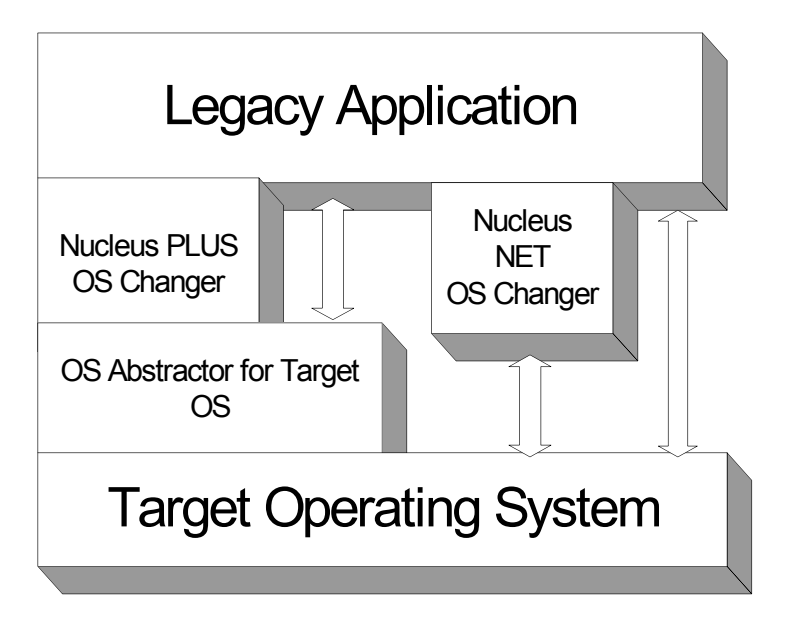

**Figure [1:](#page-0-0)** *An example NUCLEUS OS Changer and Target OS Integration*

Your legacy application can be re-usable and also portable by the support provided by the OS Changer library and the OS Abstractor library. Applications can directly use the native target OS API, however doing so will not make your code portable across operating systems. We recommend that you use the optimized abstraction APIs for the features and support that are not provided by the OS Changer compatibility library.

**NOTE**: For more information on configuration and target OS specific information, see OS Abstractor Developer section of this document.

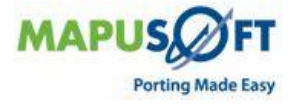

#### <span id="page-16-0"></span>**How to Use OS Changer**

OS Changer is designed for use as a C library. Services used inside your application software are extracted from the OS Changer and TARGET OS libraries, and, are then combined with the other application objects to produce the complete image. This image can be loaded to the target system or placed in ROM on the target system.

The steps for using OS Changer are described in the following generic form:

- Remove the TARGET RTOS header file defines from all the TARGET RTOS source files.
- Remove definitions and references to all the TARGET RTOS configuration data structures in your application.
- Include the OSChanger\_ TARGET RTOS.h (For example, OSChanger\_Nucleus.h in case of OS Changer Nucleus) and osabstractor.h in the source files.
- Modify the OS Changer init code (see sample provided) and the TARGET RTOS root task of your application appropriately. (For example, Application\_Initialize)
- Compile and link your application using appropriate development tools. Resolve all compiler and linker errors.
- Port the underlying low-level drivers to Target OS.
- Load the complete application image to the target system and run the application.
- Review the processor and development system documentation for additional information, including specific details on how to use the compiler, assembler, and linker.

#### **Conditional Compilations**

For more information on target specific configuration, refer to the OS Abstractor Developer section of this document.

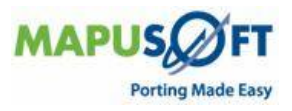

#### <span id="page-17-0"></span>**Porting Applications from Legacy Code to Target OS**

In most applications, using OS Changer is straight forward. The effort required in porting is mostly at the underlying driver layer. Since we do not have specific information about your application, it will be hard to tell how much work is required. However, we want you to be fully aware of the surrounding issues upfront so that necessary steps could be taken for a successful and timely porting. It is possible that we have not addressed all your application specific issues, so for further information, contact MapuSoft Technologies.

#### **OS Changer Defines**

The OS Changer library contains the following respective header files:

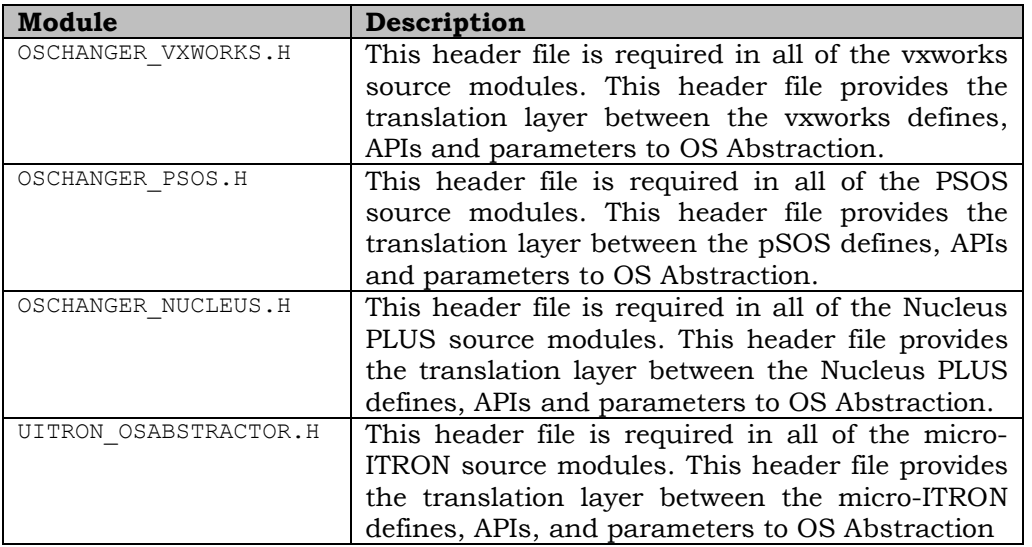

The OS Changer demo contains the following modules:

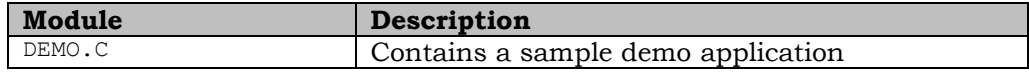

You will find relevant make/project files for a specific RTOS in the specific RTOS directory following where you find the demo and the Changer library modules.

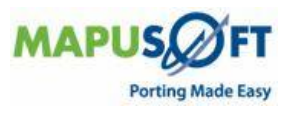

#### <span id="page-18-0"></span> **API Variations**

Since API support is being added in each release, contact MapuSoft to get up-to-date support information for the latest OS Changer version.

#### **Error Handling**

Applications receive a run-time error via the OS\_Fatal\_Error() function on some occasions. This happens due to:

- Unsupported API function call, or
- Unsupported parameter value or flag option in a API call, or

 Error occurred on the target OS for which there are no matching error codes in OS Abstractor.

OS Changer calls OS\_Fatal\_Error and passes along an error code and error string. The OS\_Fatal\_Error handling function is fully customizable to the application needs. At the moment it prints the error message if the OS\_DEBUG\_INFO conditional compile option is set, then OS\_Fatal\_Error does not return. For more details on error handling and definition of this function, refer to the OS Abstractor Reference Guide. The non-zero value in the error code corresponds to the underlying RTOS API error. Refer to the target OS documentation for a better description of the error. Error Handling section lists the errors and the reasons for the occurrence.

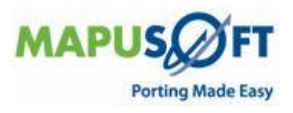

## <span id="page-19-0"></span>**Chapter [4.](#page-3-0)Using OS Abstractor with Native Tools**

This chapter contains the information about the System Configuration with the following topics:

- OS Abstractor Tool Sets
- Using OS Abstractor under GNU Makefile Environment
- Building with Eclipse IDE**Error! Bookmark not defined.**
- Building with Windriver Workbench
- Building with QNX Momentics
- Building Visual Studio [6.](#page-5-0)0

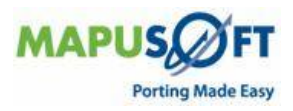

## <span id="page-20-0"></span>**OS Abstractor Tool Sets**

OS Abstractor can be used in a multitude of toolsets. The distribution only includes project files for a small subset of the tools that OS Abstractor can be used with. If the project files for the tools you are using are not included, please contact MapuSoft to set up OS Abstractor for your tools**.**

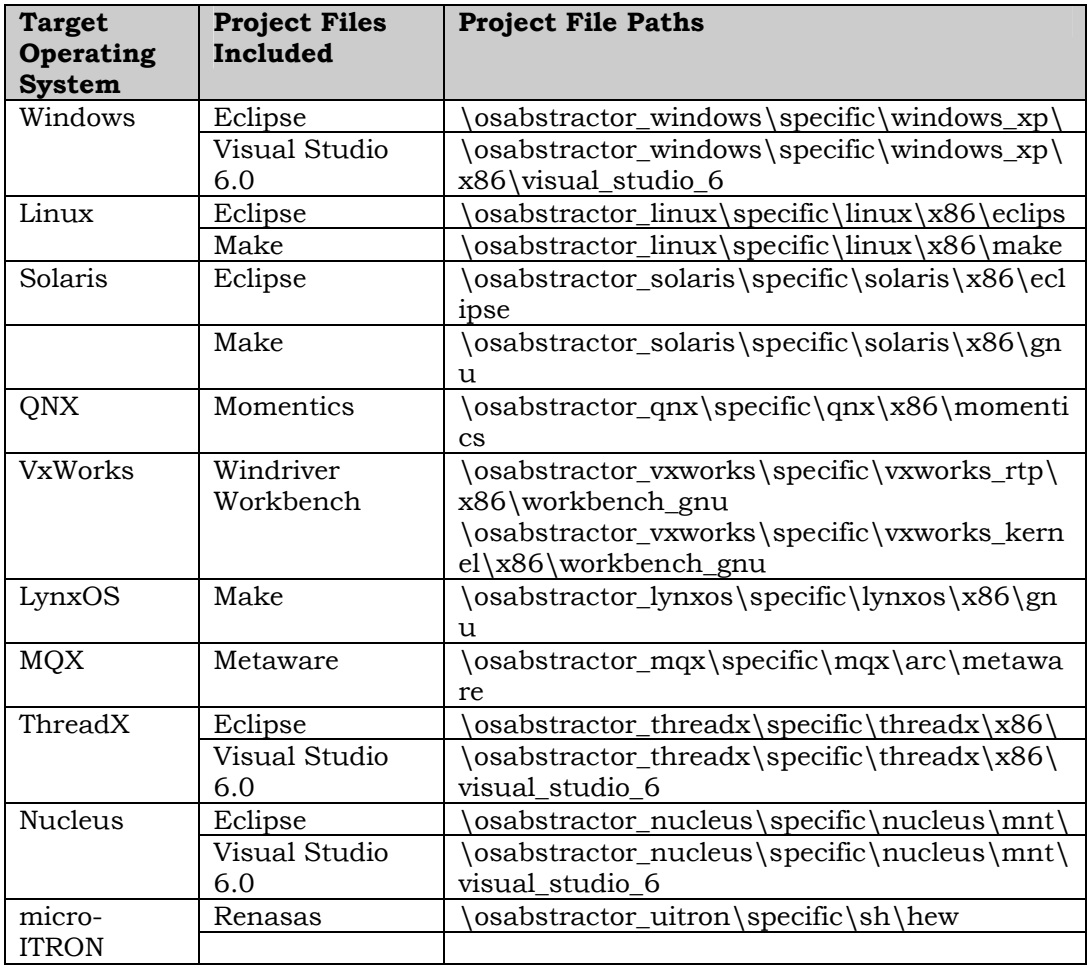

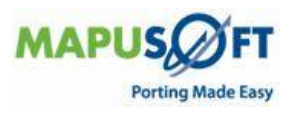

<span id="page-21-0"></span>The included project files for Windows, Linux, Solaris, QNX and LynxOS are setup to be used directly on the target operating system. The project files for VxWorks and MQX are setup to utilize the tools built in simulated environment. Nucleus, ThreadX, and micro-ITRON require separate OS files and simulators are provided in the following directories. These supporting projects need to be included in the workspace and built in conjunction with OS Abstractor.

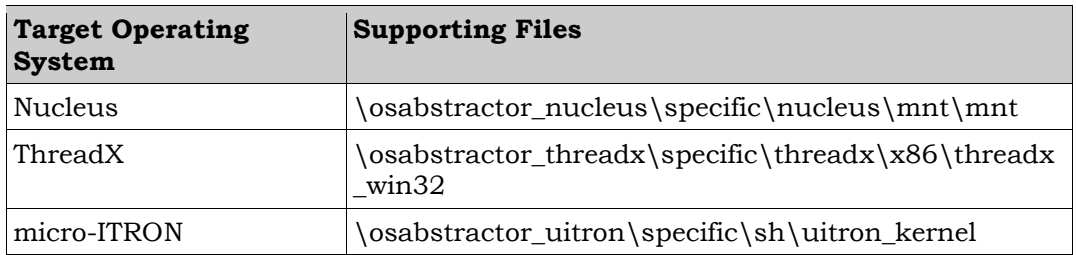

### **Using OS Abstractor under GNU Makefile Environment**

**Example**: Build and execute application using OS Abstractor Library

**NOTE**: This example assumes all the source code, library, and makefile are in the following file structure:

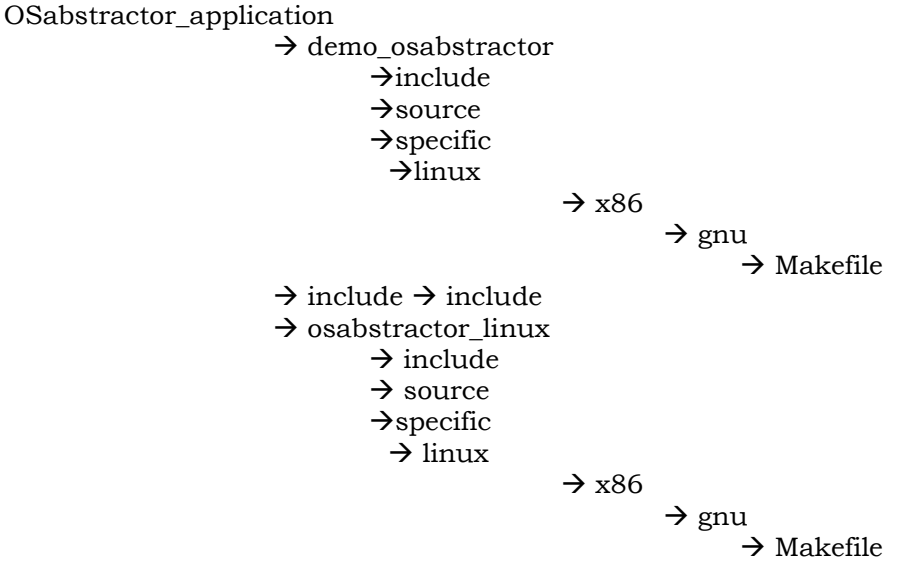

- [1.](#page-0-0) The rest of this topic will assume that your osabstractor\_application directory is under the root directory.
- [2.](#page-1-0) To build the osabstractor library, open up a terminal and type: \$cd /root/osabstractor\_application/osabstractor\_linux/specific/linux/x86/gnu \$make clean all ROOT\_DIR=/root/osabstractor\_application/ **NOTE**: After the compilation is completed, you should see a folder called "lib" under folder "osabstractor\_application" which has the "libosabstractor\_linux.a" file.
- [3.](#page-2-0) To build the osabstractor demo, open up a terminal and type: \$cd /root/osabstractor\_application/demo\_osabstractor/specific/linux/x86/gnu/ \$make clean all ROOT\_DIR=/root/osabstractor\_application/

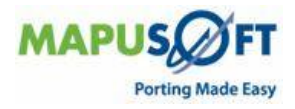

<span id="page-22-0"></span>**NOTE**: After the compilation is completed, you should see "osabstractor\_linux\_demo" executable file under directory

"/root/osabstractor\_application/demo\_osabstractor/specific/linux/x86/gnu/"

[4.](#page-3-0) To execute/debug the demo executable, open up a terminal and type:

\$cd /root/ osabstractor\_application / demo\_osabstractor/ specific/linux/x86/gnu/ \$gdb osabstractor linux demo

\$run

**NOTE**: If you need to modify the makefiles that build the demo application and the libraries, make sure you use an editor that will NOT add the carriage return character (each line should only have the line feed character), otherwise the 'make' utilities will not work correctly. To remove the carriage return character that was introduced by some editors, run the dos2unix utility to convert the dos format text file to unix format.

#### **Building with Eclipse IDE**

The eclipse specific project files are located in \<specific>\<OS>\<arch>\eclipse\ where "OS" is the corresponding target operating system and "arch" is corresponding architecture. For instance, if you need the demo application to be built for linux using eclipse tools x86 target, then the corresponding eclipse project file can be located in

.\demo\_osabstractor\specific\linux\x86\eclipse directory.<br>The Eclipse framework with CDT can

The Eclipse framework with CDT can be downloaded from http://www.eclipse.org/downloads/

To install Eclipse, follow the instructions at http://wiki.eclipse.org/Eclipse/Installation

To configure this macro in eclipse:

- [1.](#page-0-0) Select **Preferences** under the **Window** menu.
- [2.](#page-1-0) Expand **General > Workspace** and select **Linked Resources** node.
- [3.](#page-2-0) Click **New** and enter ROOT\_DIR for the name and the full path to the workspace root.

To import the project files in Eclipse:

- [1.](#page-0-0) Select **Import** from **File** menu.
- [2.](#page-1-0) Expand **General** folder.
- [3.](#page-2-0) Select **Existing Projects into Workspace** and click **Next**.
- [4.](#page-3-0) Click **Browse** and navigate to the location of the project file.
- [5.](#page-4-0) The project name should appear under **Projects**.
- [6.](#page-5-0) Select the project to import and click **Next**.

To build the OS Abstractor library:

- [1.](#page-0-0) Select **OS Abstractor project** file.
- [2.](#page-1-0) Choose **Build Project** from the **Project** menu.

To build the OS Abstractor Demo:

- [1.](#page-0-0) Select **OS Abstractor Demo project** file.
- [2.](#page-1-0) Choose **Build Project** from the **Project** menu.

To debug the OS Abstractor Demo:

- [1.](#page-0-0) Select **OS Abstractor Demo project** file.
- [2.](#page-1-0) Choose **Open Debug Dialog** from the **Run** menu.
- [3.](#page-2-0) Select **C/C++ Local Application.**
- [4.](#page-3-0) Click **New Launch Configuration**.
- [5.](#page-4-0) Click **Run**.

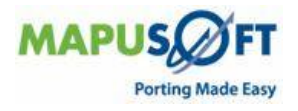

#### <span id="page-23-0"></span>**Building with Windriver Workbench**

The Windriver Workbench specific project files are of two types: kernel type projects and RTP type projects are located in .\specific>\simes\square \workbench\_gnu. i.e, specific\vxworks\_kernel\x86\workbench\_gnu for kernel projects and.\specific\vxworks\_rtp\x86\workbench\_gnu\RTP respectively. For instance, if you need the demo application to build Kernel type projects, then the corresponding workbench project file can be located in \demo\_osabstractor\specific\vxworks\_rtp\x86\workbench\_gnu directory.

The included project files require a path variable macro called ROOT\_DIR to be defined.

To configure this macro in eclipse:

- [1.](#page-0-0) Select **Preferences** under the **Window** menu.
- [2.](#page-1-0) Then expand **General->Workspace** and select **Linked Resources** node.
- [3.](#page-2-0) Click **New** and enter ROOT\_DIR for the name and the full path to the workspace root.

**NOTE**: Please refer Workbench documentation on how to build and debug.

#### **Building with QNX Momentics**

The QNX Momentics related project files are located in \specific>\simes\starch>\momentics where "OS" is the corresponding target operating system and "arch" is corresponding architecture. For instance, if you need the demo application to be built for QNX using Momentics tools and x86 target, then the corresponding Momentics project file can be located in \demo\_osabstractor\specific\qnx\x86\momentics\ directory.

The included project files require a path variable macro called ROOT\_DIR to be defined.

To configure this macro in eclipse:

- [1.](#page-0-0) Select **Preferences** under the **Window** menu.
- [2.](#page-1-0) Then expand **General->Workspace** and select **Linked Resources** node.
- [3.](#page-2-0) Click **New** and enter ROOT\_DIR for the name and the full path to the workspace root.

To import the project files in Eclipse:

- [1.](#page-0-0) Select **Import** from **File** menu.
- [2.](#page-1-0) Expand **General** folder.
- [3.](#page-2-0) Select **Existing Projects into Workspace** and click **Next**.
- [4.](#page-3-0) Click **Browse** and navigate to the location of the project file.
- [5.](#page-4-0) The project name should appear under **Projects**.
- [6.](#page-5-0) Select the project to import and click **Next.**

**NOTE**: Please refer Momentics documentation on how to build and debug.

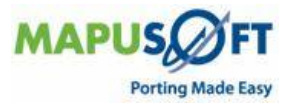

#### <span id="page-24-0"></span>**Building with Visual Studio [6.0](#page-5-0)**

The Visual Studio [6.0](#page-5-0) specific project files are located in \<specific>\<OS>\<arch>\visual\_studio[\\_6\.](#page-5-0)where OS is the corresponding target operating system and arch is corresponding architecture. For instance, if you need the demo application to be built for Windows XP using visual studio [6.](#page-5-0)0 tools and x86 target, and then the corresponding visual studio project files can be located in \specific\windows\_xp\x86\visual\_studio[\\_6](#page-5-0) directory.

To import the project files in Visual Studio [6.](#page-5-0)0 do the following

- [1.](#page-0-0) Select **New** from **File** menu to create a new workspace.
- [2.](#page-1-0) Select **Workspaces** tab.
- [3.](#page-2-0) Enter a workspace name into the Workspace name text box.
- [4.](#page-3-0) Set the path to the root of location of the Mapusoft products.
- [5.](#page-4-0) Click **OK.**
- [6.](#page-5-0) In Workspace window choose **File View** tab.
- [7.](#page-6-0) Right click on **Workspace <project name>** tree node in the Workspace window and select **Insert Project into Workspace.**
- [8.](#page-7-0) Browse to the \*.dsp you want to add to the project and click **OK**.

To build the OS Abstractor library:

- [1.](#page-0-0) Right click on the OS Abstractor project file.
- [2.](#page-1-0) Select **Build** from the pop-up menu.

To build the OS Abstractor Demo:

- [1.](#page-0-0) Right click on the OS Abstractor Demo project file.
- [2.](#page-1-0) Select **Build** from the pop-up menu.

To debug the OS Abstractor Demo:

- [1.](#page-0-0) Right click on the OS Abstractor Demo project file.
- [2.](#page-1-0) Select **Set as active project** from the pop-up menu.
- [3.](#page-2-0) Click **F5 key** on your keyboard.

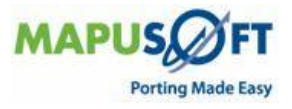

# <span id="page-25-0"></span>**Chapter [5.](#page-4-0) System Configuration**

This chapter contains the information about the System Configuration with the following topics:

- System Configuration
- Target OS Selection
- OS HOST Selection
- Target [64](#page-63-0) bit CPU Selection
- User Configuration File Location
- OS Changer Components Selection
- POSIX OS Abstractor Selection
- OS Abstractor Process Feature Selection
- OS Abstractor Task-Pooling Feature Selection
- OS Abstractor Profiler Feature Selection
- OS Abstractor Output Device Selection
- OS Abstractor Debug and Error Checking
- OS Abstractor ANSI API Mapping
- OS Abstractor Resource Configuration
- OS Abstractor Minimum Memory Pool Block Configuration
- OS Abstractor Application Shared Memory Configuration
- OS Abstractor Clock Tick Configuration
- OS Abstractor Device I/O Configuration
- OS Abstractor Target OS Specific Notes

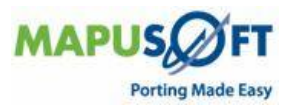

## <span id="page-26-0"></span>**System Configuration**

The user configuration is done by setting up the appropriate value to the pre-processor defines found in the osabstractor\_usr.h.

**NOTE**: Make sure the OS Abstractor libraries are re-compiled and newly built whenever configuration changes are made to the osabstractor\_usr.h when you build your application. In order to re-build the library, you would actually require the full-source code product version (not the evaluation version) of OS Abstractor.

Applications can use a different output device as standard output by modifying the appropriate functions defines in osabstractor usr.h along with modifying os\_setup\_serial\_port.c module if they choose to use the format I/O calls provided by the OS Abstractor.

#### **Target OS Selection**

Based on the OS you want the application to be built, set the following pre-processor definition in your project setting or make files:

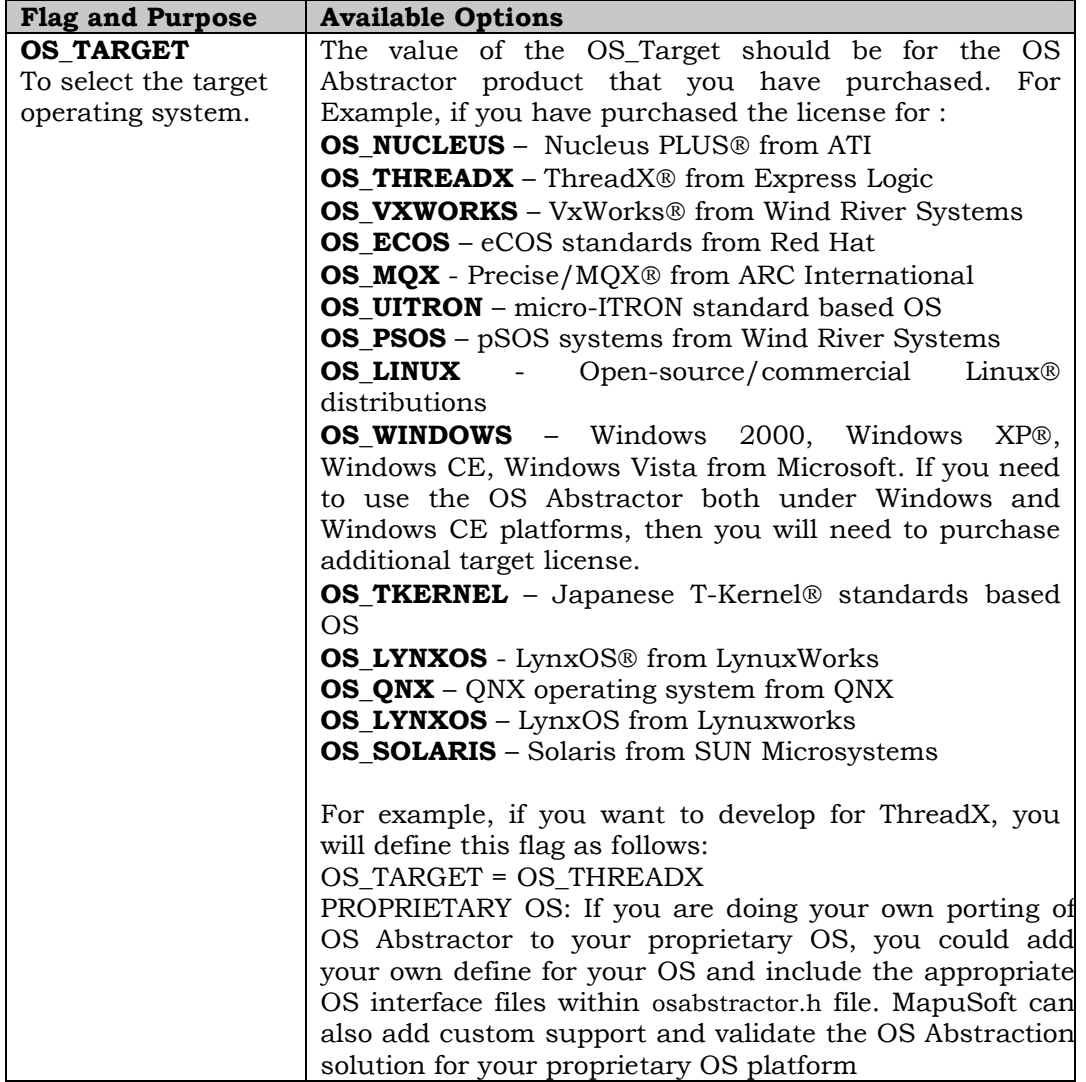

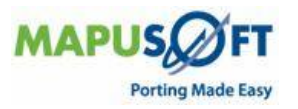

### <span id="page-27-0"></span>**OS HOST Selection**

The flag has to be false for standalone generation.

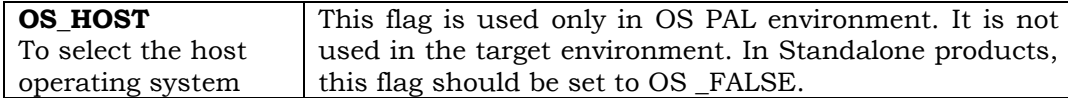

#### **Target [64](#page-63-0) bit CPU Selection**

Based on the OS you want the application to be built, set the following pre-processor definition in your project setting or make files:

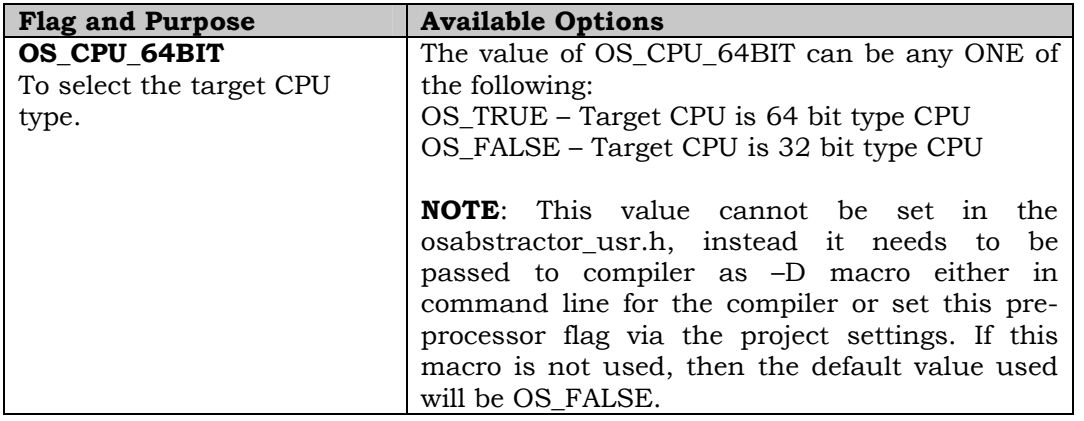

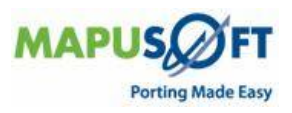

### <span id="page-28-0"></span>**User Configuration File Location**

The default directory location of the osabstractor\_usr.h configuration file is given below:

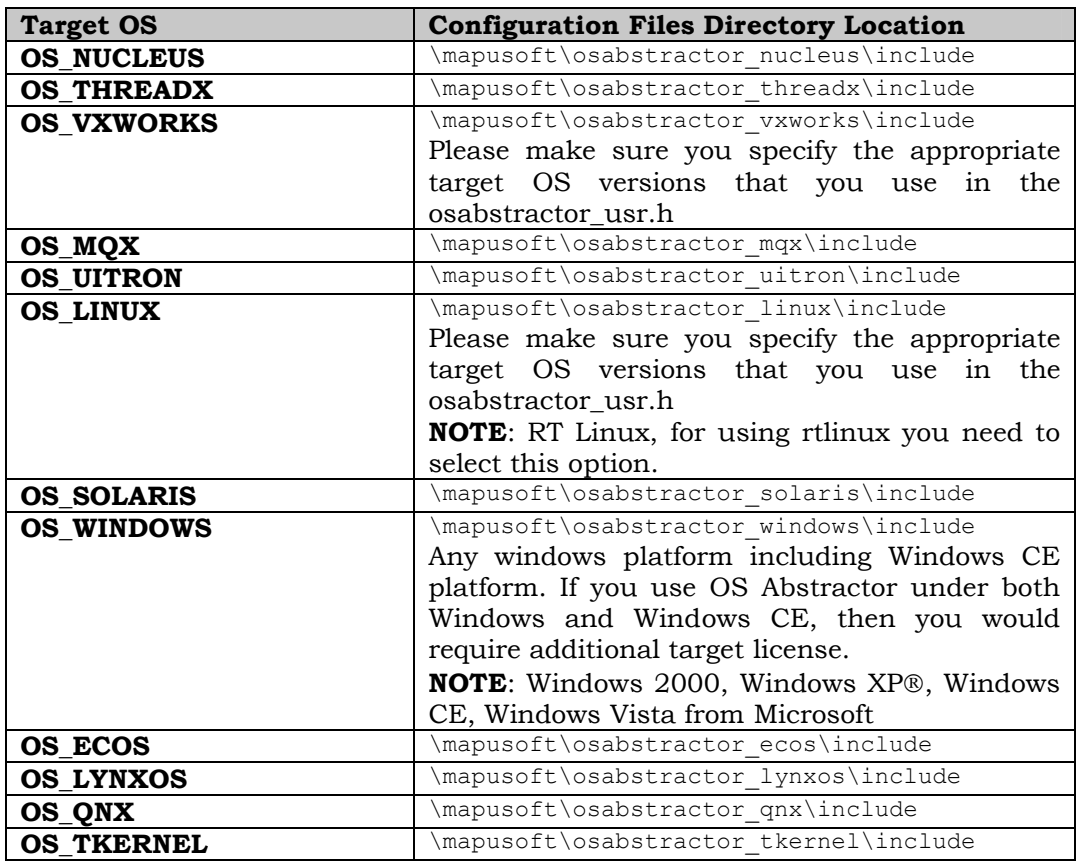

If you have installed the MapuSoft's products in directory location other than mapusoft then refer the corresponding directory instead of \mapusoft for correct directory location.

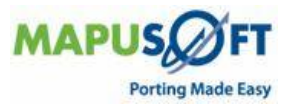

#### <span id="page-29-0"></span>**OS Changer Components Selection**

OS Abstractor optional comes with various OS Changer API solutions in addition to its BASE and POSIX API offerings. OS Changer APIs are used to port legacy code base from one OS to another. Select one or more OS Changer components depending on the type of code that you needed to port to one or more new operating system platforms. Set the preprocessor flag below to select the components needed by your application:

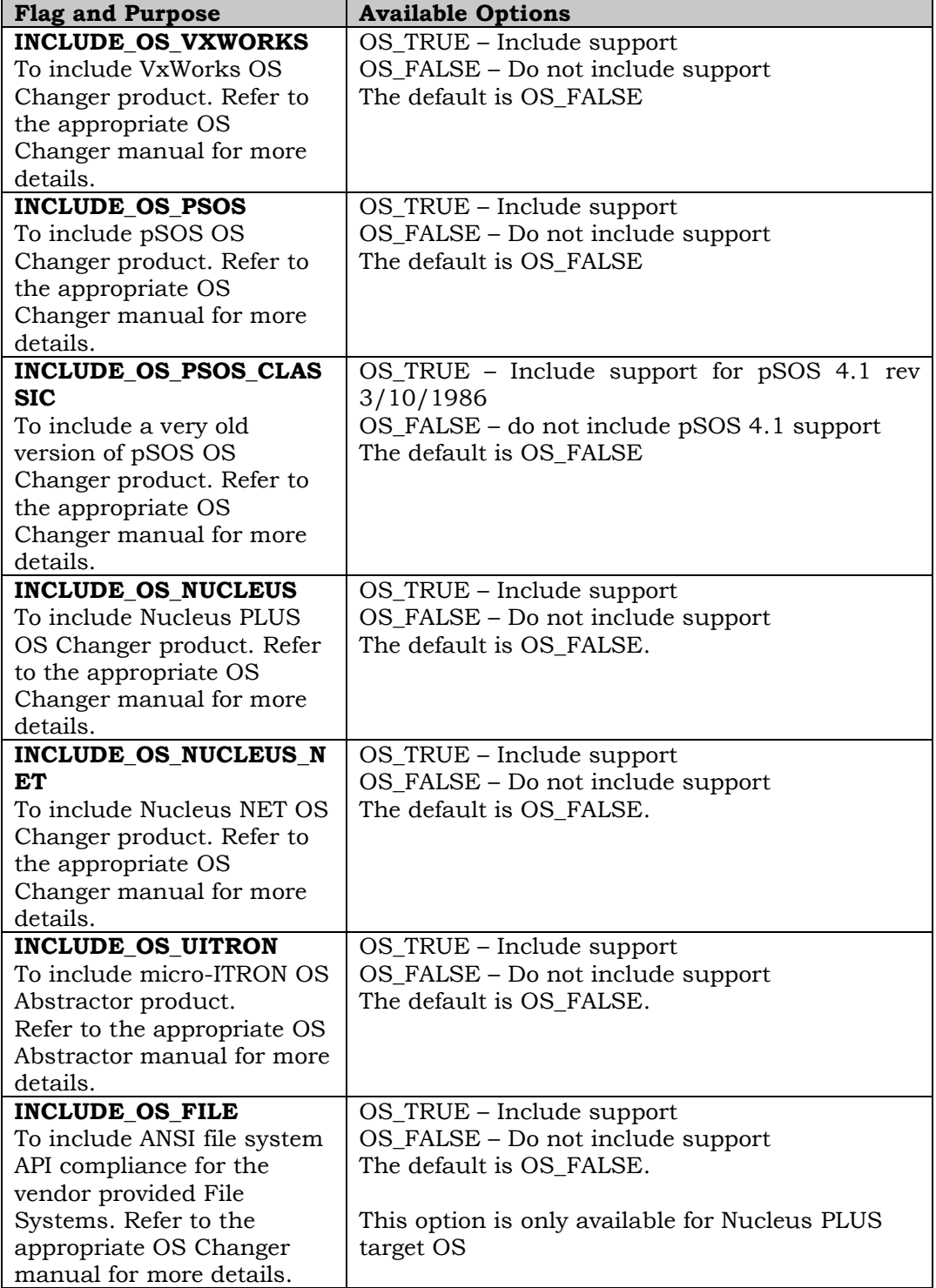

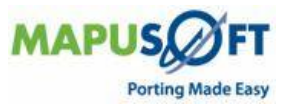

<span id="page-30-0"></span>**NOTE**: For additional information regarding how to use any specific OS Changer product, refer to the appropriate reference manual or contact www.mapusoft.com.

#### **POSIX OS Abstractor Selection**

OS Abstractor optionally comes with POSIX support as well. Set the pre-processor flag provided below to select the POSIX component for application use as follows:

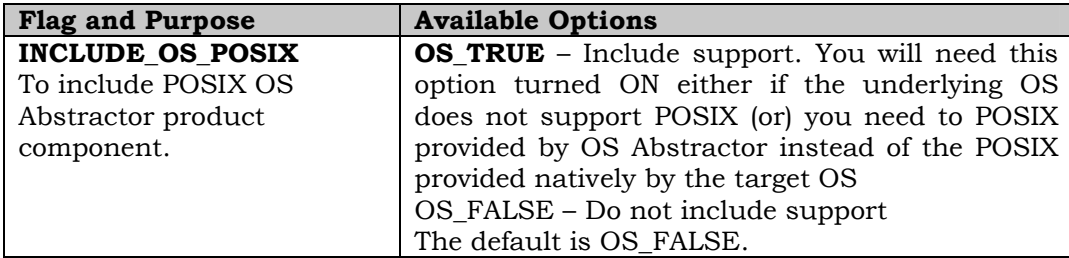

**NOTE**: The above component can be used across POSIX based and non-POSIX based target OS for gaining full portability along with advanced real-time features. POSIX OS Abstractor library will provide the POSIX functionality instead of application using POSIX functionalities directly from the native POSIX from the OS and as a result this will ensure that your application code will work across various POSIX/UNIX based target OS and also its various versions while providing various real-time API and performance features. In addition, OS Abstractor will allow the POSIX application to take advantage of safety critical features like task-pooling, fixing boundary for application's heap memory use, self recovery from fatal errors, etc. (these features are defined else where in this document). For added flexibility, POSIX applications can also take advantage of using BASE OS Abstractor APIs non-intrusively for additional flexibility and features.

#### **OS Abstractor Process Feature Selection**

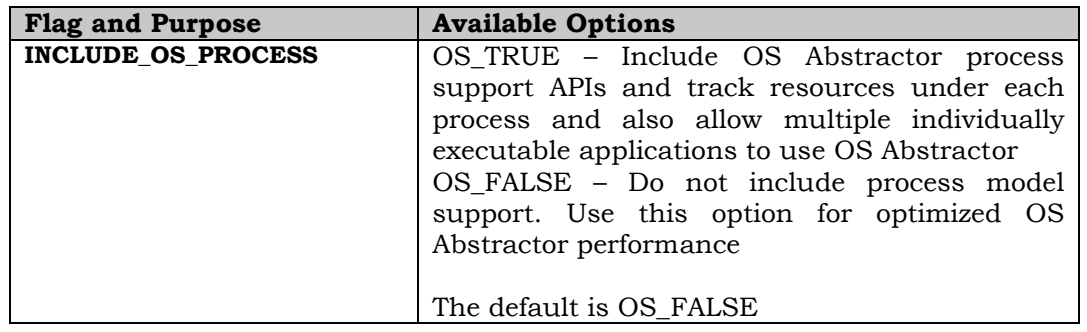

The INCLUDE\_OS\_PROCESS option is useful when there are multiple developers writing components of the applications that are modular. The resource created by the process is automatically tracked and when the process goes away they also go away. One process can use another process resource, only if that process is created with "system" scope. A process cannot delete a resource that it did not create.

The INCLUDE\_OS\_PROCESS feature can also be used on target OS like VxWorks [5.](#page-4-0)x a nonprocess based operating system. In this case, the OS Abstractor provides software process protection. Under process-based OS like Linux, the processes created by the OS Abstractor will be an actual native system processes.

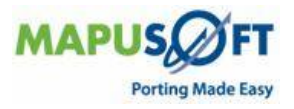

<span id="page-31-0"></span>The INCLUDE\_OS\_PROCESS feature is also useful to simulate complex multiple embedded controller application on x86 single processor host platform. In this case, each individual process/application will represent individual controllers, which uses a shared memory region for inter-communication. This application could then be ported to the real multiple embedded controller environments with shared physical memory.

For more information regarding the process feature, refer to the section titled "Process Support" in the "Function Reference" chapter in this manual.

#### **Process Feature use within OS Changer**

It is possible for legacy applications to use the process feature along with OS Changer and take advantage of process protection mechanism and also have the ability to break down the complex application into multiple manageable modules to reduce complexity in code development. However, when porting legacy code, we recommend that the application be first ported to a single process successfully. Once this is completed, then the application can be modified to move the global data to shared memory and can be made to easily reside into individual process and or multiple executables.

To allow the legacy applications to be broken down into process modules and/or multiple applications the flag INCLUDE\_OS\_PROCESS needs to be set to OS\_TRUE. Also the application needs to use OS\_Create\_Process envelopes to move the resources to appropriate processes. Legacy application can also make in multiple applications which then compile separately and can continue to use OS Changer APIs for inter-process communication. OS Changer APIs provides transparency to the application and allows the application to use the API among resources within a single process or multiple processes/applications.

#### **OS Abstractor Task-Pooling Feature Selection**

Task-Pooling feature enhances the performances and reliability of application. Creating a task (thread) at run-time require considerable system overhead and memory. The underlying OS thread creation function call can take considerable amount of time to complete the operation and could fail if there is not enough system memory. Enabling this feature, Applications can create OS Abstractor tasks during initialization and be able to reuse the task envelope again and again. To configure task-pooling, set the following preprocessor flag as follows:

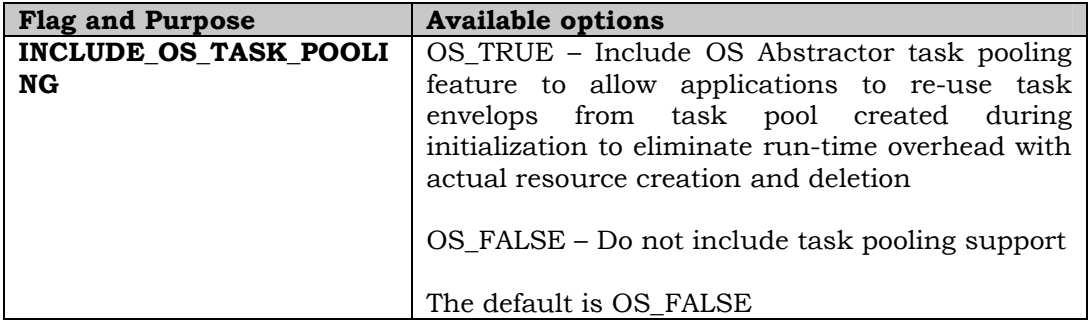

Except for the performance improvement, this behavior will be transparent to the application. Each process/application will contain its own individual task pool. Any process, which requires a task pool, must successfully add tasks to the pool before it can be used. Tasks can be added to (via OS\_Add\_To\_Task\_Pool function) or removed (via OS\_Remove\_From\_Task\_Pool function) from a task pool at anytime.

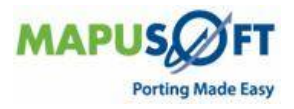

<span id="page-32-0"></span>When an application makes a request to use a pool task, OS Abstractor will first search for a free task in the pool with an exact match based on stack size. If it does not find a match, then a free task with the next larger stack size that is available will be used. If there are multiple requests pending, a search will be made in FIFO order on the request list when a task is freed to the pool. The first request that matches or fulfills the stack requirement will then be fulfilled.

Refer to the MapuSoft supplied os\_application\_start.c file that came with the MapuSoft's demo application. The demo application pre-creates a bunch of fixed-stack-size (using STACK SIZE as defined in osabstractor def.h) task-pool-task as shown below:

```
#if (INCLUDE_OS_TASK_POOLING == OS_TRUE)
       for(i = 0; i < Max The</math> <i>inter</i> <math>i+1</math>{
      OS Add To Task Pool(STACK SIZE); /*this is a portion of code in
       init.c, 
                                          STACK SIZE should be changed
                                          according to the desired stack size
       }
#endif
```
Typically, applications would need a variety of threads with different stack size. If you would like to modify the demo application to use threads with larger or differing stack size, make sure you modify the os\_application\_start.c file according to your needs.

The OS\_Create\_Task function will be used to retrieve a task from the task pool. This will be accomplished by passing one of the flags OS\_POOLED\_TASK\_WAIT or OS\_POOLED\_TASK\_NOWAIT as a parameter to OS\_Create\_Task. When a task has completed and either exits, falls through itself or gets deleted by another task using the OS\_Delete\_Task function, the task will automatically be freed to be used again by the task pool. For further details, please refer to the OS\_Create\_Task specification defined in the following pages.

An Application can add or remove tasks with a specified stack size to the task pool at any time. The task pool will grow or shrink depending on each addition or deletion of tasks in the task pool. The Application cannot remove a valid task, which does not belong to the task pool. OS\_Get\_System\_Info function can be used to retrieve the system configuration and run-time system status including information related to task pool.

If OS\_TASK\_POOLING is enabled, then all tasks POSIX threads created using the POSIX OS Abstractor POSIX APIs provided by POSIX OS Abstractor with POSIX and/or any task creation created using task create functions in any OS Changer products will automatically use the task pool mechanism with the flag option set to OS\_POOLED\_TASK\_NOWAIT.

**Warning**: Your application will fail during task creation if OS TASK POOLING is enabled and you have not added any tasks to the task pool. Make sure you add tasks (via OS\_Add\_To\_Task\_Pool function) with all required stack sizes prior to creating pooled tasks (via OS\_Create\_Task function).

**Special Notes**: Task Pooling feature is not supported in ThreadX and Nucleus targets.

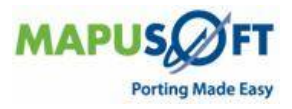

### <span id="page-33-0"></span>**OS Abstractor Profiler Feature Selection**

The following are the user configuration options that can be set in the osabstractor\_usr.h:

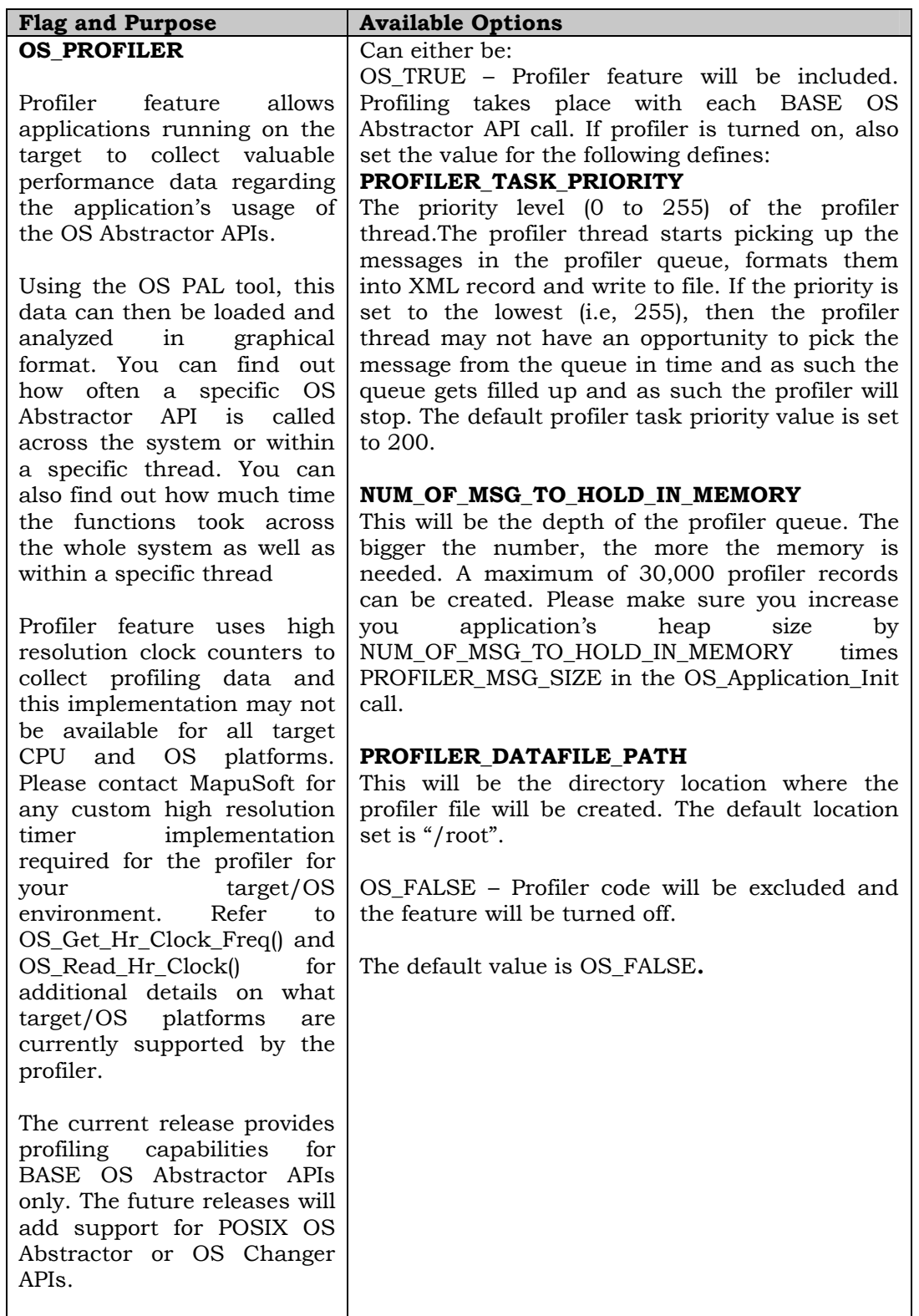

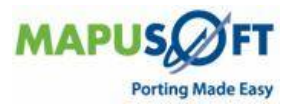

<span id="page-34-0"></span>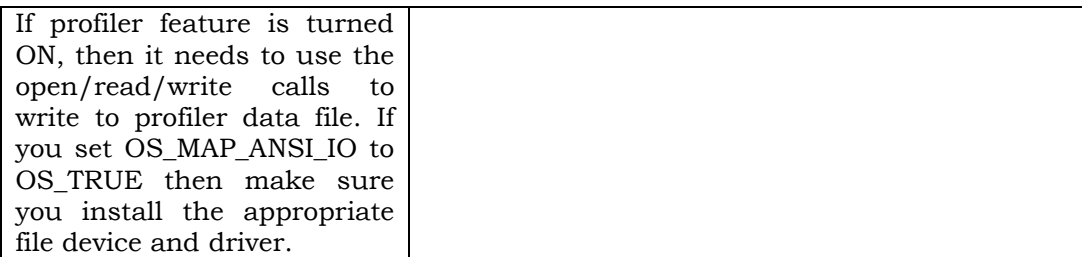

The profiler starts as soon as the application starts and will continue to collect performance data until the memory buffers in the profiler queue gets filled up. After, this the profiling stops and data is dumped into \*.pal files at the user specified location. It is recommended that the profiler feature be turned off for the production release of your application.

If the profiler feature is turned OFF, then the profiler hooks disappear within the OS Abstractor and as such there are no impacts to the OS Abstractor API performance.

**Special Notes**: Profiler feature is not supported in ThreadX and Nucleus targets.

#### **OS Abstractor Output Device Selection**

The following are the user configuration options and their meanings:

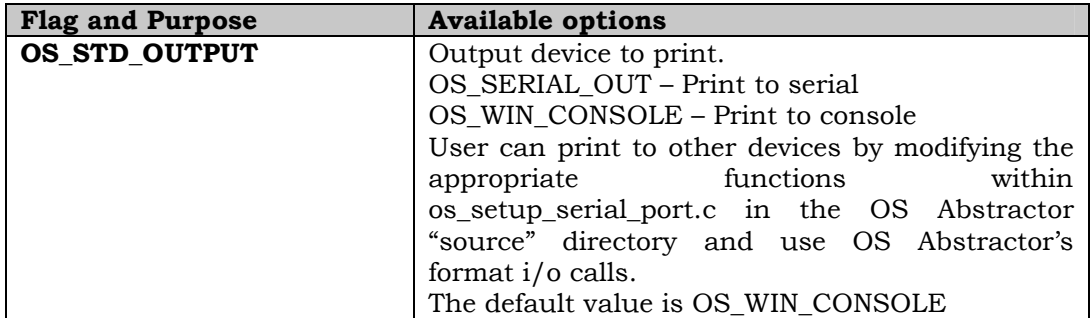

#### **OS Abstractor Debug and Error Checking**

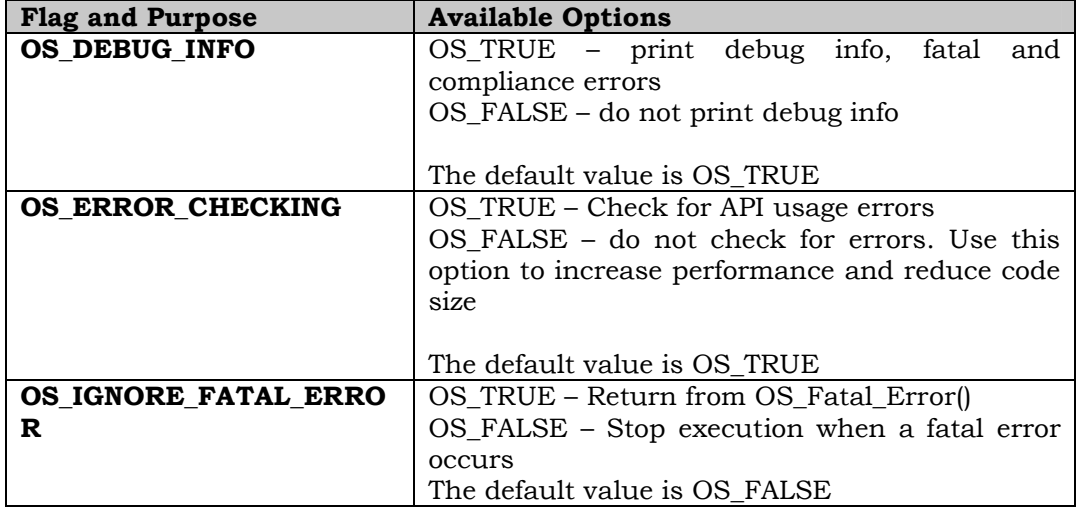

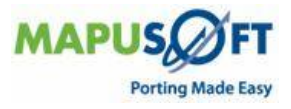

#### <span id="page-35-0"></span>**OS Abstractor ANSI API Mapping**

OS Abstractor APIs can be mapped to exact ANSI names by turning on these features:

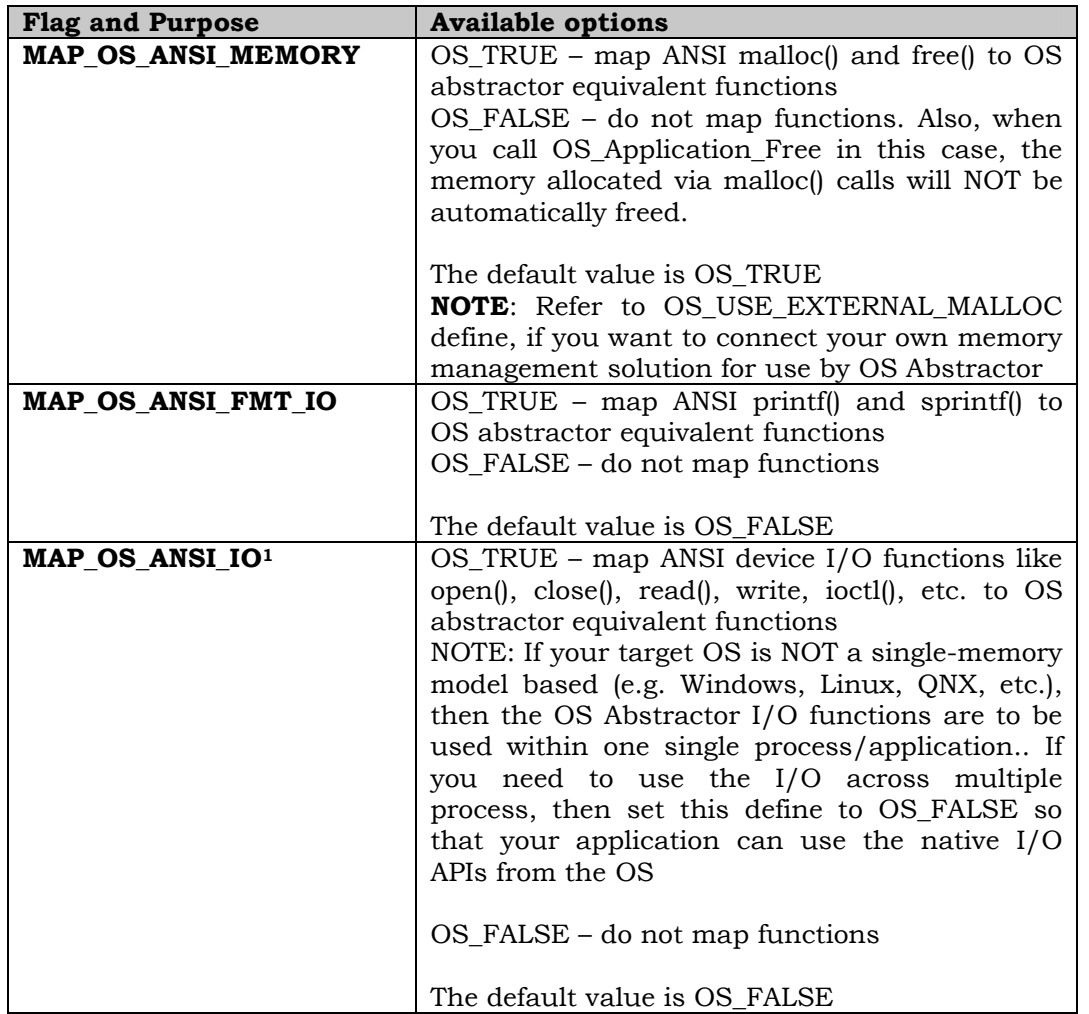

**NOTE**: When you set MAP\_OS\_ANSI\_IO to OS\_TRUE, OS Abstractor automatically replaces open() calls to OS\_open() during compile time when you include osabstractor.h in your source code. If you set MAP\_OS\_ANSI\_IO to OS\_FALSE, then in your source code when you include osabstractor.h, application can actually use both OS\_open() and open() calls, where the OS\_open will come from OS Abstractor library and open() will come from the native OS library. Given that OS Abstractor I/O APIs are similar to ANSI I/O, you probably can use the third option so that you eliminate some performance overhead going through OS Abstractor I/O wrappers if necessary. But, it is always recommended that application use BASE OS Abstractor or POSIX APIs instead of directly using native API calls from OS libraries for maximum portability.

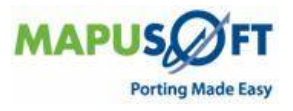
## <span id="page-36-0"></span>**OS Abstractor External Memory Allocation**

OS Abstractor APIs can be mapped to exact ANSI names by turning on these features:

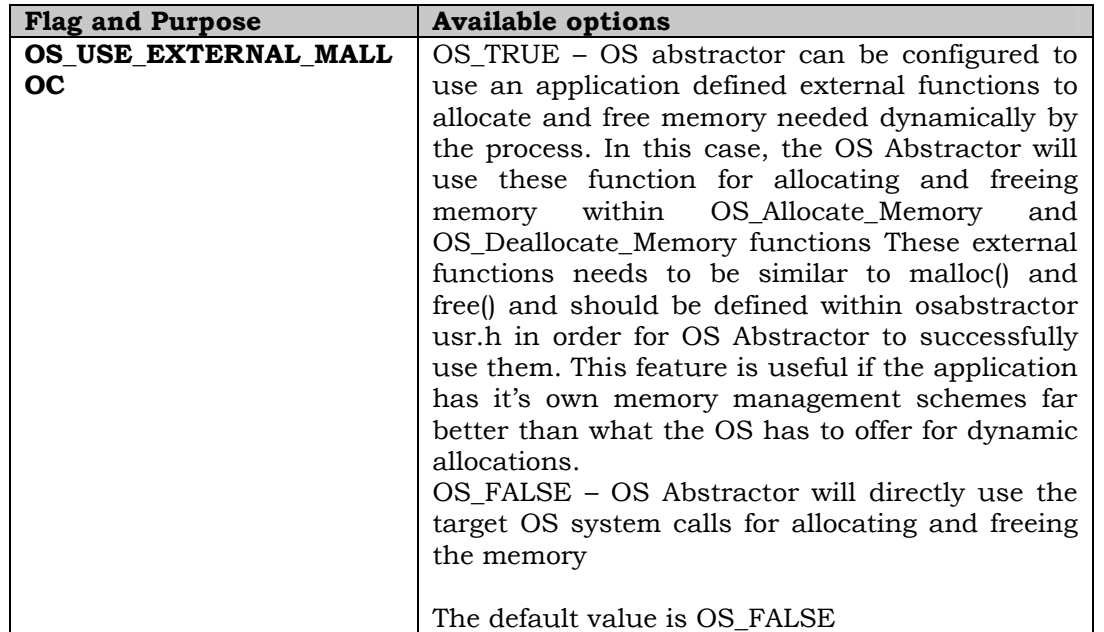

## **OS Abstractor Resource Configuration**

In addition to OS Abstractor resources used by application, there may be some additional resources required internally by OS Abstractor. The configuration should take into the account of these additional resources while configuring the system requirements. All or any of the configuration parameters set in osabstractor usr.h config file can be altered by OS\_Application\_Init function (refer to Chapter [3,](#page-2-0) Functional Reference for OS\_Application\_Init function specification) as well.

The following are the OS Abstractor system resource configuration parameters:

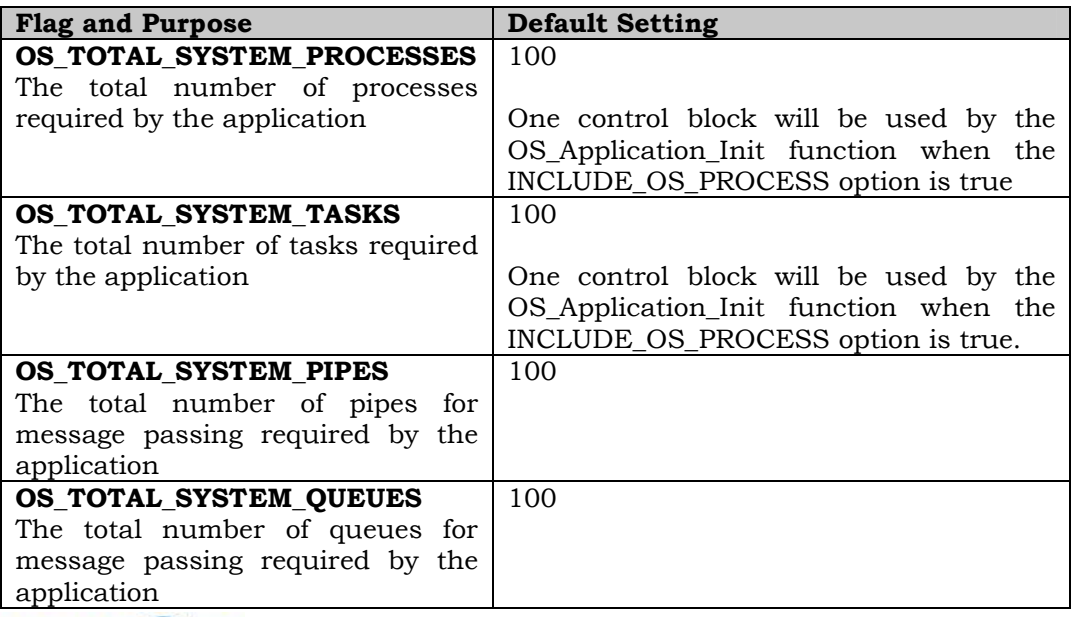

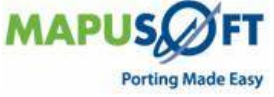

# Programmers Guide For MapuSoft Standalone Products

<span id="page-37-0"></span>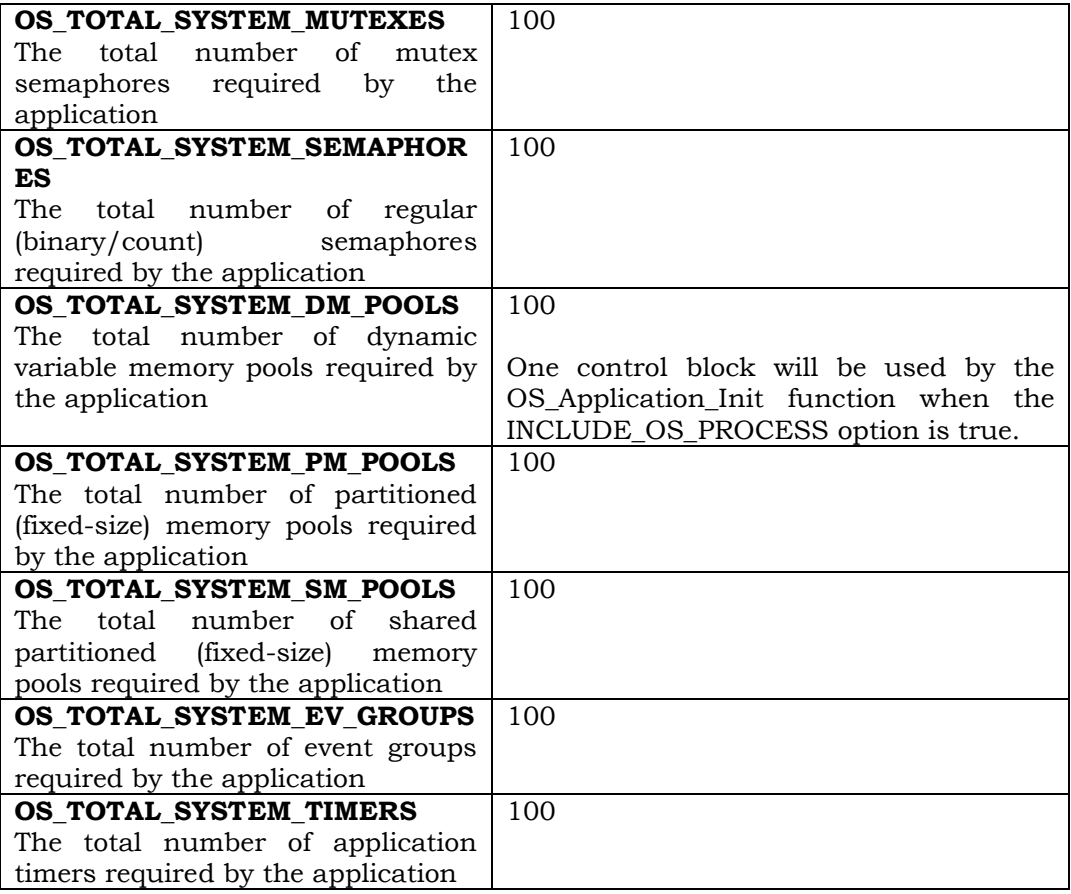

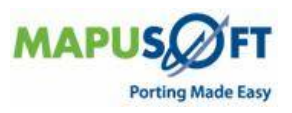

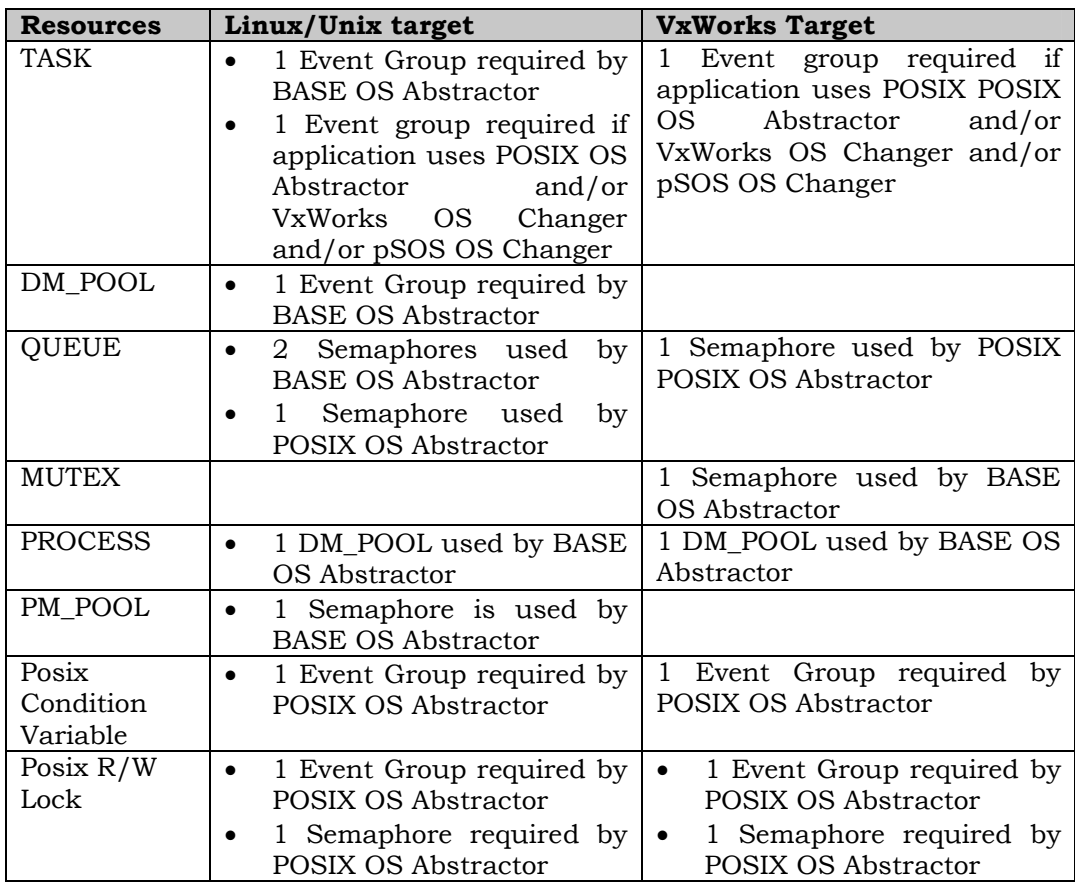

<span id="page-38-0"></span>The following are the additional resources required internally by OS Abstractor:

If INCLUDE\_OS\_PROCESS feature is set to OS\_FALSE, then the memory will be allocated from the individual application/process specific pool, which gets created during the OS Application Init function call.

If INCLUDE\_OS\_PROCESS is set to OS\_TRUE, then the memory is allocated from a shared memory region to allow applications to communicate across multiple processes. Please note that in this case, the control block allocations cannot be done from the process specific dedicated memory pool since the control blocks are required to be shared across multiple applications.

For additional information related to memory definitions, please refer to Chapter [3,](#page-2-0)  Functional Reference, section Process, and sub-section Memory.

## **OS Abstractor Minimum Memory Pool Block Configuration**

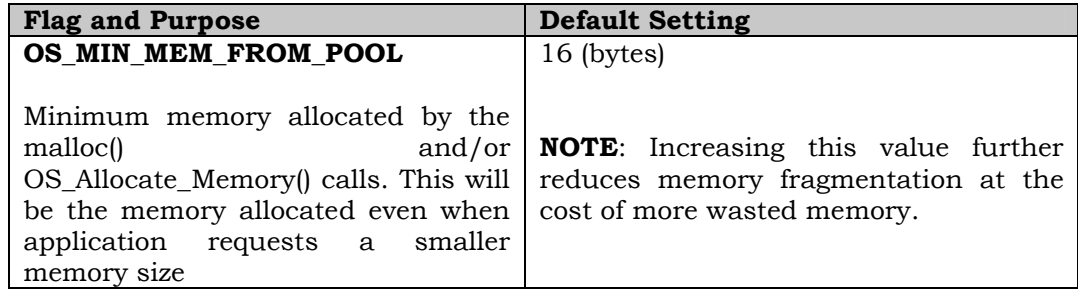

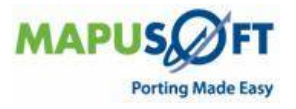

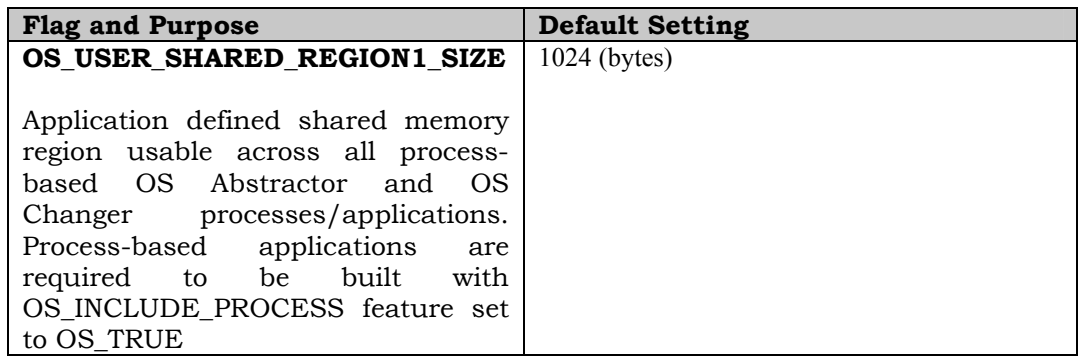

## <span id="page-39-0"></span>**OS Abstractor Application Shared Memory Configuration**

OS Abstractor includes this shared user region in the memory area immediately following all the OS Abstractor control block allocations. Applications can access the shared memory via the System\_Config->user\_shared\_region1 global variable. Also, access to shared memory region must be protected (i.e. use mutex locks prior to read/write by the application).

**NOTE**: The actual virtual address of the shared memory may be different across processes/application; however the OS Abstractor initialized the System\_Config pointer correctly during OS\_Application\_Init function call. Applications should not pass the shared memory region address pointer from one process to another since the virtual address pointing to the shared region may differ from process to process (instead use the above global variable defined above for shared memory region access from each process/applications).

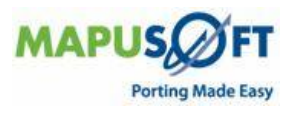

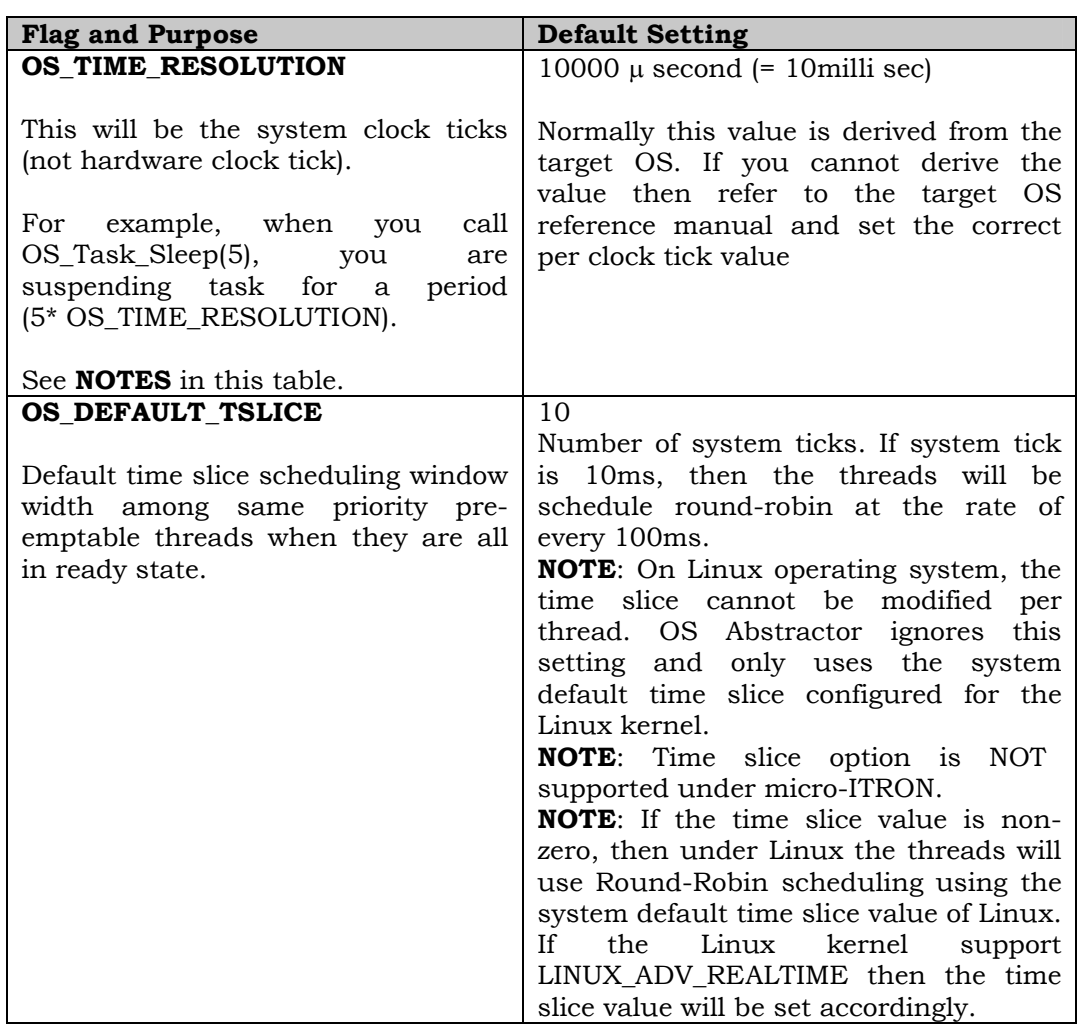

## <span id="page-40-0"></span>**OS Abstractor Clock Tick Configuration**

**NOTE**: Since the system clock tick resolution may vary across different OS under different target. It is recommended that the application use the macro OS\_TIME\_TICK\_PER\_SEC to derive the timing requirement instead of using the raw system tick value in order to keep the application portable across multiple OS.

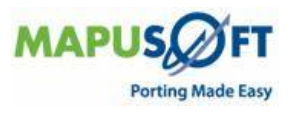

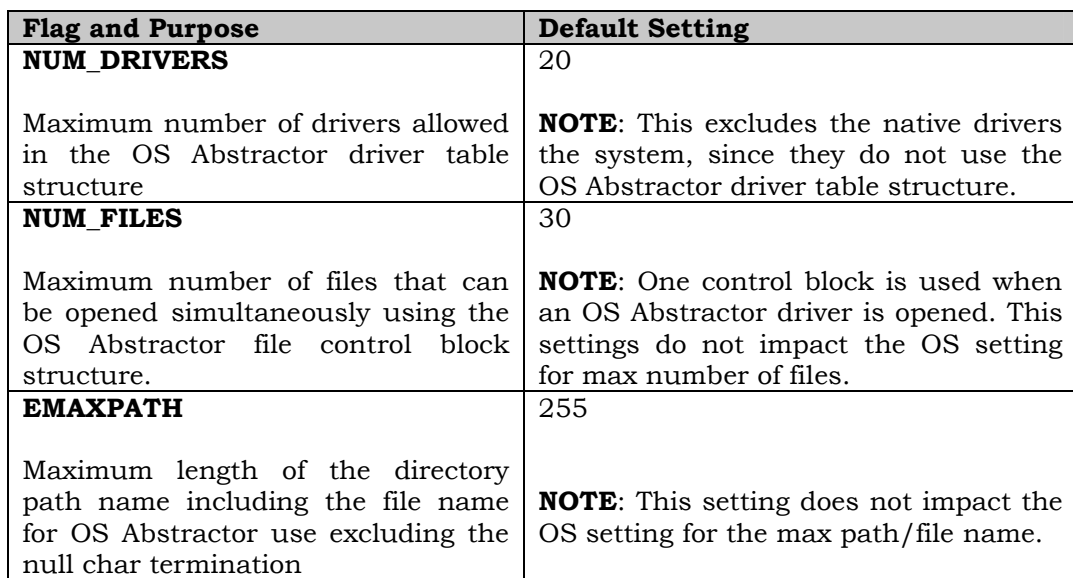

# <span id="page-41-0"></span>**OS Abstractor Device I/O Configuration**

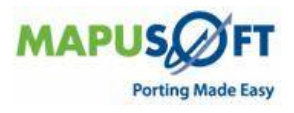

## <span id="page-42-0"></span>**OS Abstractor Target OS Specific Notes**

## **Nucleus PLUS Target**

The following is the compilations define that has to be set when building the Nucleus PLUS library in order for the OS Abstractor to perform correctly:

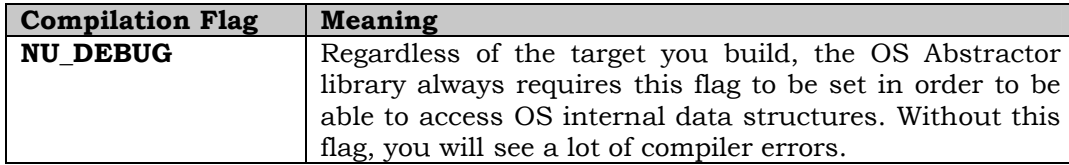

#### **Precise/MQX Target**

The following are the compilation defines that has to be set if you are using Precise/MQX as your target OS:

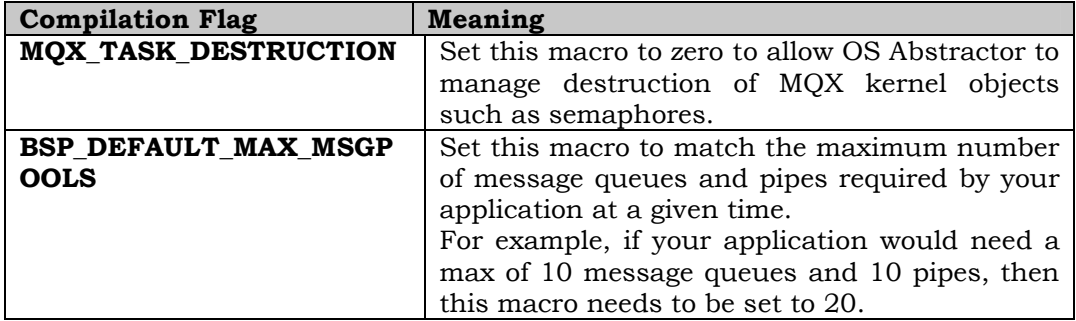

The MQX\_TASK\_DESTRUCTION macro is located in source\include\mqx\_cnfg.h in your MQX installation. Set it to zero as shown below (or pass it to compiler via pre-processor setting in your project make files):

```
#ifndef MQX_TASK_DESTRUCTION
#define MQX_TASK_DESTRUCTION 0
#endif
```
The BSP\_DEFAULT\_MAX\_MSGPOOLS macro is located in source\bsp\bspname\bspname.h in your MQX installation, where bspname is the name of your BSP. Set the required value as follows:

#define BSP\_DEFAULT\_MAX\_MSGPOOLS ([20L\)](#page-19-0) 

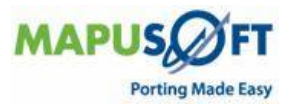

#### <span id="page-43-0"></span>**Linux Target**

#### **User Vs ROOT Login**

OS Abstractor internally checks the user ID to see if the user is ROOT or not. If the user is ROOT, then it will automatically utilize the Linux real time policies and priorities. It is always recommended that OS Abstractor application be run under ROOT user login. In this mode:

- OS Abstractor task priorities, time slice, pre-emption modes and critical region protection features will work properly.
- OS Abstractor applications will have better performance and be more deterministic behavior since the Linux scheduler is prevented to alter the tasks priorities behind the scenes.
- Also, when you load other Linux applications (that uses the default SCHED\_OTHER policies), they will not impact the performance of the OS Abstractor applications that are running under real-time priorities and policies.

Under non-ROOT user mode, the task scheduling is fully under the mercy of the Linux scheduler. In this mode, the OS Abstractor does not utilize any real-time priorities and/or policies. It will use the SCHED\_OTHER policy and will ignore the application request to set and/or change scheduler parameters like priority and such. OS Abstractor applications will run under the non-ROOT mode, with restrictions to the following OS Abstractor APIs:

- OS\_Create\_Task: The function parameters *priority, timeslice* and OS NO PREEMPT flag options are ignored
- OS\_Set\_Task\_Priority: This function will have no effect and will be ignored
- OS\_Set\_Task\_Preemption: Changing the task pre-emption to OS\_NO\_PREEMPT has no effect and will be ignored
- OS\_Protect: Will offer NO critical region data protection and will be ignored. If you need protection, then utilize OS Abstractor mutex features
- OS\_Create\_Driver: The OS Abstractor driver task will NOT be run at a higher priority level that the OS Abstractor application tasks.

Though OS Abstractor applications may run under non-ROOT user mode, it is highly recommended that the real target applications be run under ROOT user mode.

#### **Time Resolution**

The value of the system clock ticks is defined by OS\_TIME\_RESOLUTION, which is retrieved from the Linux system. Under Red Hat®/GNU® Linux, this is actually 100 (this means every tick equals to [10ms\).](#page-9-0) However, the OS\_TIME\_TICK\_PER\_SEC could be different under other real-time or proprietary Linux distributions.

Also, make sure you modify OS\_DEFAULT\_TSLICE value to match with your application needs if necessary. By default, this value is set for the time slice to be 100ms. If the Linux Advanced Real Time Feature is present (i.e the Linux kernel macro  $LINUX$ <sub>ADV</sub><sub>REALTIME</sub> == [1\), t](#page-0-0)hen OS Abstractor automatically takes advantage of this feature if present and uses the sched\_rr\_set\_interval() function and sets the application required round-robin thread time-slice for the OB Abstractor thread. If this feature is not present, the the timeslice value for round-robin scheduling will be whatever the kernel is configured to.

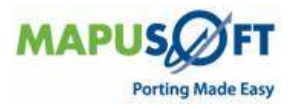

#### <span id="page-44-0"></span>**Memory Heap**

OS Abstractor uses the system heap directly to provide the dynamic variable memory allocation. The Memory management for the variable memory is best left for the Linux kernel to be handled, so OS Abstractor only does boundary checks to ensure that the application does not allocate beyond the pool size. The maximum memory the application can get from these pools will depend on the memory availability of the system heap.

#### **Priority Mapping Scheme**

The OS Abstractor uses priorities  $0 \times 255$  plus one more for exclusivity which results in a total of 257 priorities. If the Linux that you use provides less than 257 priority values, then OS Abstractor maps its priority in a simple window-mapping scheme where a window of OS Abstractor priorities gets mapped to each individual Linux priority. If the Linux that you use provides more than 257 priority values, then the OS Abstractor maps it priority one-on-one somewhere in the middle of the range of Linux priorities. Please modify the priority scheme as necessary if required by your application. If you want to minimize the interruption of the external native Linux applications then you would want the OS Abstractor priorities to map to the higher end of the Linux priority window.

OS Abstractor priority value of 257 is reserved internally by OS Abstractor to provide the necessary exclusivity among the OS Abstractor tasks when they request no preemption or task protection. The exclusivity and protections are not guaranteed if the external native Linux application runs at a higher priority.

It is recommended that the Linux kernel be configured to have a priority of 512, so that the OS Abstractor priorities will use the window range in the middle and as such would not interfere with some of core Linux components. If your Linux kernel is configured to have less than 257 priorities, the OS Abstractor will automatically configuring a windowing scheme, where multiple number of OS Abstractor priorities will map to a single Linux priority. Because of this, the reported priority value could be slightly different than what was used during the task creating process. If your application uses the pre-processor called OS\_DEBUG\_INFO, then all the priority values and calculations will be printed to the standard output device.

#### **Memory and System Resource Cleanup**

OS Abstractor uses shared memory to support multiple OS Abstractor and OS Changer application processes that are built with OS\_INCLUDE\_PROCESS mode set to OS\_TRUE.

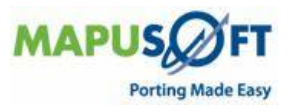

## <span id="page-45-0"></span>**Single-process Application Exit**

This will apply to application that does not use the OS\_PROCESS feature. Each application needs to call OS\_Application\_Free to unregister and free OS Abstractor resources used by the application. Under circumstances where the application terminates abnormally, the applications need to install appropriate signal handler and call OS\_Application\_Free within them.

## **Multi-process Application Exit**

This will be the case where the applications are built with OS\_PROCESS feature set to OS\_TRUE. When the first multi-process application starts, shared memory is created to accommodate all the shared system resources for all the multi-process application. When subsequent multi-process application gets loaded, they will register and OS Abstractor will create all the local resources (memory heap) necessary for the application. Application's can also spawn new applications using OS\_Create\_Process and will result the same as if a new application get's loaded. Each application needs to call OS\_Application\_Free to unregister and free OS Abstractor resources used by the application. Under circumstances where the application terminates abnormally, the applications need to install appropriate signal handler and call OS\_Application\_Free within them. When the last application calls OS\_Application\_Free, then OS Abstractor frees the resources used by the application and also deletes the shared memory region.

## **Manual Clean-up**

If application terminates abnormally and for any reason and it was not possible to call OS\_Application\_Free, then it is recommended that you execute the provide **cleanup.pl** script manually before starting to load applications. Users can query the interprocess shared resources status by typing ipcs in the command line.

## **Multi-process Zombie Cleanup**

There are circumstances where a multi-process application terminates abnormally and was not able to call OS\_Application\_Free. In this case, the shared memory region would be left with a zombie control block (i.e there is no native process associated with the OS Abstractor process control block). Whenever, a new multi-process application get's loaded, OS Abstractor automatically checks the shared memory region for zombie control blocks. If it finds any, it will take the following action:

Free and initialize all the control blocks that belong to the zombie process (this could even be the zombie process of the same application currently being loaded but was previously terminated abnormally).

## **Task's Stack Size**

The stack size has to be greater than PTHREAD\_STACK\_MIN defined by Linux, otherwise, any OS Abstractor or OS Changer task creation will return success, but the actual task (pthread) will never get launched by the target OS. It is also safe to use a value greater than or equal to OS\_MIN\_STACK\_SIZE defined in def.h. OS Abstractor ensures that OS\_STACK\_SIZE\_MIN is always greater that the minimum stack size requirement set by the underlying target OS.

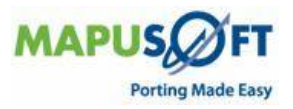

## <span id="page-46-0"></span>**SMP Flags**

The following is the compilation defines that can be set when building the OS Abstractor library for Linux SMP kernel target OS:

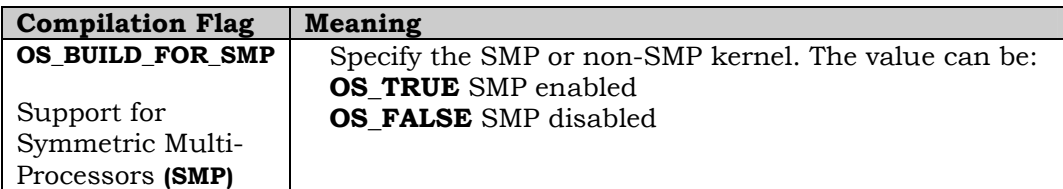

#### **Windows Target**

OS\_Relinquish\_Task API uses Window's sleep() to relinquish task control. However, the sleep() function does not relinquish control when stepping through code in the debugger, but behaves correctly when executed. This is a problem inherent in the OS itself.

#### **QNX Target**

#### **User Vs ROOT Login**

OS Abstractor internally checks the user ID to see if the user is ROOT or not. If the user is ROOT, then it will automatically utilize the Linux real time policies and priorities. It is always recommended that OS Abstractor application be run under ROOT user login. In this mode:

- OS Abstractor task priorities, time slice, pre-emption modes and critical region protection features will work properly.
- OS Abstractor applications will have better performance and be more deterministic behavior since the Linux scheduler is prevented to alter the tasks priorities behind the scenes.
- Also, when you load other Linux applications (that uses the default SCHED\_OTHER policies), they will not impact the performance of the OS Abstractor applications that are running under real-time priorities and policies.

Under non-ROOT user mode, the task scheduling is fully under the mercy of the Linux scheduler. In this mode, the OS Abstractor does not utilize any real-time priorities and/or policies. It will use the SCHED\_OTHER policy and will ignore the application request to set and/or change scheduler parameters like priority and such. OS Abstractor applications will run under the non-ROOT mode, with restrictions to the following OS Abstractor APIs:

- OS Create Task: The function parameters priority, timeslice and OS\_NO\_PREEMPT flag options are ignored
- OS Set Task Priority: This function will have no effect and will be ignored
- OS\_Set\_Task\_Preemption: Changing the task pre-emption to OS\_NO\_PREEMPT has no effect and will be ignored
- OS\_Protect: Will offer NO critical region data protection and will be ignored. If you need protection, then utilize OS Abstractor mutex features
- OS Create Driver: The OS Abstractor driver task will NOT be run at a higher priority level that the OS Abstractor application tasks.

Though OS Abstractor applications may run under non-ROOT user mode, it is highly recommended that the real target applications be run under ROOT user mode.

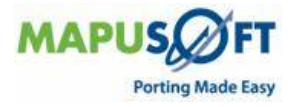

#### <span id="page-47-0"></span>**Time Resolution**

The value of the system clock ticks is defined by OS\_TIME\_RESOLUTION, which is retrieved from the Linux system. Under Red Hat®/GNU® Linux, this is actually 100 (this means every tick equals to [10ms\).](#page-9-0) However, the OS\_TIME\_TICK\_PER\_SEC could be different under other real-time or proprietary Linux distributions.

Also, make sure you modify OS DEFAULT TSLICE value to match with your application needs if necessary. By default, this value is set for the time slice to be 100ms.

#### **Memory Heap**

OS Abstractor uses the system heap directly to provide the dynamic variable memory allocation. The Memory management for the variable memory is best left for the Linux kernel to be handled, so OS Abstractor only does boundary checks to ensure that the application does not allocate beyond the pool size. The maximum memory the application can get from these pools will depend on the memory availability of the system heap.

#### **Priority Mapping Scheme**

QNX native priority value of 255 will be reserved for OS Abstractor Exclusivity. The rest of the 255 QNX priorities will be mapped as follows:

0 to 253 OS Abstractor priorities -> 254 to [1](#page-0-0) QNX priorities

254 and 255 OS Abstractor priorities -> 0 QNX priority

The OS Abstractor uses priorities  $0\nu$ -255 plus one more for exclusivity which results in a total of 257.

#### **Memory and System Resource Cleanup**

Please refer to the same section under target specific notes for Linux operating system.

#### **Task's Stack Size**

The stack size has to be greater than PTHREAD\_STACK\_MIN defined by Linux, otherwise, any OS Abstractor or OS Changer task creation will return success, but the actual task (pthread) will never get launched by the target OS. It is also safe to use a value greater than or equal to OS\_STACK\_SIZE\_MIN defined in def.h. OS Abstractor ensures that OS\_STACK\_SIZE\_MIN is always greater that the minimum stack size requirement set by the underlying target OS.

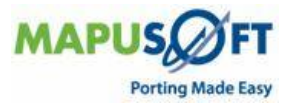

#### <span id="page-48-0"></span>**VxWorks Target**

#### **Version Flags**

The following is the compilation defines that has to be set when building the OS Abstractor library for VxWorks target OS:

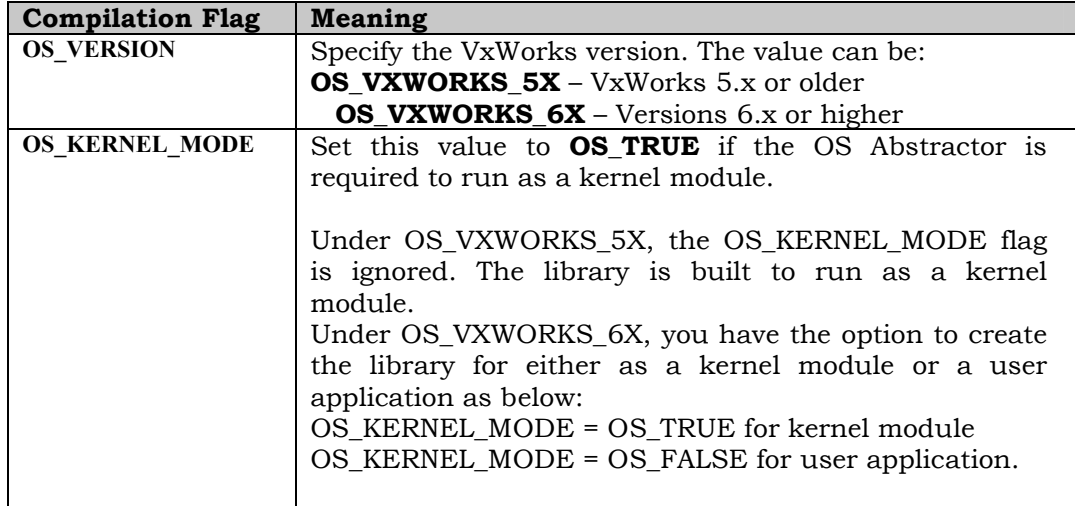

#### **Unsupported OS Abstractor APIs**

The following OS Abstractor APIs are not supported as shown below:

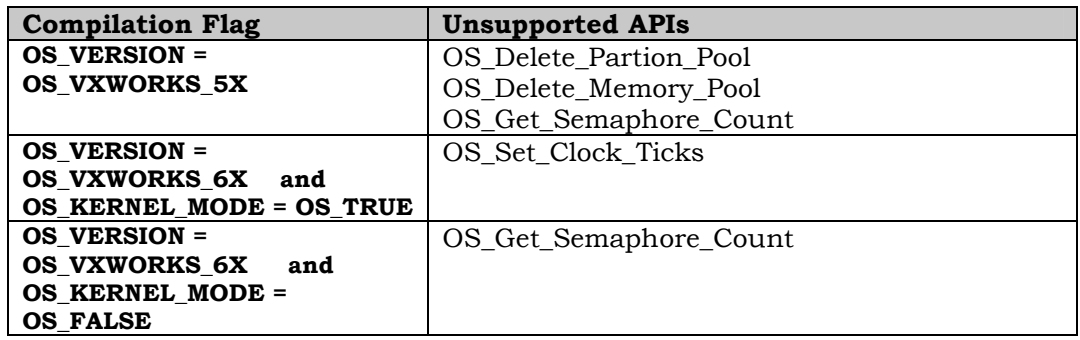

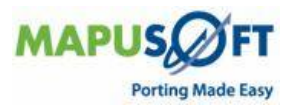

# <span id="page-49-0"></span> **Application Initialization**

Once you have configured the OS Abstractor (refer to chapter OS Abstractor Configuration), now you are ready to create a sample demo application.

Application needs to initialize the OS Abstractor library by calling the OS\_Application\_Init() function prior to using any of the OS Abstractor function calls. Please refer to subsequent pages for more info on the usage and definition of OS\_Application\_Init function.

The next step would be is to create the first task and then within the new task context, application needs to call other initializations functions if required. For example, to use the POSIX OS Abstractor component, application need to call OS\_Posix\_Init() function within an OS Abstractor task context prior to using the POSIX APIs. The OS\_Posix\_Init() function initializes the POSIX library and makes a function call to px\_main() function pointer that is passed along within OS\_Posix\_Init() call. Please note that the px\_main() function is similar to the main() function that is typically found in posix code. Please refer to the example initialization code shown at the end of this section.

If the application also uses OS Changer components, then the appropriate OS Changer library initialization calls need to be made in addition to POSIX initialization. Please refer to the appropriate OS Changer reference manual for more details.

Please refer to the init.c module provided with the sample demo application for the specific OS, tools and target for OS Abstractor initialization and on starting the application.

If you need to re-configure your board differently or would like to use a custom board, or would like to re-configure the OS directly, then refer to the appropriate documentations provided by the OS vendor.

## **Example: BASE OS Abstractor for Windows Initialization**

```
int main(int argc,
         LPSTR argv[])
{
   OS Main();
    return (OS_SUCCESS);
} /* main */
VOID OS_Main()
{
   OS TASK task;
   OS APP INIT INFO info;
```
 $/*$  set the OS APP INIT INFO structure with the actual number of resources we will use. If we set all the Variables to -[1, t](#page-0-0)he default values would be used. On ThreadX and Nucleus, we must pass an OS APP INIT INFO structure with at least first available set to the first unused memory. Other OS's can pass NULL to OS Application Init and all defaults would be used.  $*/$ 

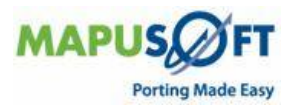

```
#if ((OS_TARGET == OS_THREADX) || (OS_TARGET == OS_NUCLEUS))
  \overline{\text{info}}.first_available = first_unused_memory; /* required for
ThreadX */
#endif
info.debug_info = 0S_DEBUG_VERBOSE;
info.task pool enabled = OS TRUE;
info.task pool timeslice 1;1;1;info.root process priority 1;info.root process stack size = -1;
  info.root process heap size = -1;
  info.default timeslice 1;info.max tasks 6;info.max timers 3;info.max mutexes = 0;info.max_pipes1;
#if (INCLUDE_OS_PROCESS == OS_TRUE)
  info.max processes 2;#else
  info.max processes = 0;#endif
  info.max_queues1;
  info.user shared region1 size = 0;
  info.max partition mem pools = 0;
  1;
2;info.max_semaphores 1;OS Application Init("DEMO", HEAP SIZE, &info);
  OS Create Task(&task,
              "APPSTART",
             OS Application Start,
\mathbf{0},
              STACK_SIZE,
 1,
             0,OS NO PREEMPT | OS START);
   OS_Application_Wait_For_End();
} / * 0S Main */VOID OS_Application_Start(UNSIGNED argv)
{
/*User application code*/
```
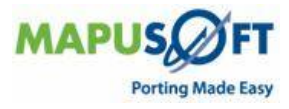

}

#### <span id="page-51-0"></span>**Example: POSIX OS Abstractor for Windows Target Initialization**

```
int main(int argc,
    LPSTR argv[])
{
  OS Main();
    return (OS_SUCCESS);
} /* main */
VOID OS_Main()
{
   OS TASK task;
  OS APP INIT INFO info;
   /* set the OS APP INIT INFO structure with the actual
    * number of resources we will use. If we set all the
    * variables to -1, the default values would be used.
    * On ThreadX and Nucleus, we must pass an OS_APP_INIT_INFO
   * structure with at least first available set to the first
    * unused memory. Other OS's can pass NULL to OS_Application_Init
    * and all defaults would be used */
#if ((OS_TARGET == OS_THREADX) || (OS_TARGET == OS_NUCLEUS))
   \overline{\text{info}}.first_available = first_unused_memory; /* required for
ThreadX */
#endif
 info.debug_info = OS_DEBUG_VERBOSE;
info.task_pool_enabled = OS_TRUE;
info.task pool timeslice 1;info.task pool timeout 1;1;1; info.root_process_stack_size = -1;
   1;info.default timeslice 1;info.max\_tasks6;
info.max_timers3;
info.max mutexes = 0;info.max pipes 1;#if (INCLUDE_OS_PROCESS == OS_TRUE)
   info.max \overline{p}rocesses 2;#else
   info.max_processes = 0;#endif
   info.max queues 1;info.user shared region1 size = 0;
   info.max partition mem pools = 0;1;
2;info.max_semaphores 1;OS Application Init("DEMO", HEAP SIZE, &info);
    OS_Create_Task(&task,
               "APPSTART",MAPUS
```
**Porting Made Easy** 

```
OS Application Start,
\circ,
                   STACK_SIZE,
 1,
\circ,
                  OS NO PREEMPT | OS START);
   OS Application Wait For End();
} / * 0S Main */VOID OS_Application_Start(UNSIGNED argv)
{
    pthread_t task;
/* posix compatibility initialization. create the main process
    * and pass in the osc posix main entry function px_main.*/
    OS_Posix_Init();
   pthread create(&task, NULL, (void<sup>*</sup>)px main, NULL);
    pthread_join(task, NULL);
   OS Application Free(OS APP FREE EXIT);
} /* OS Application Start */
int px_main(int argc,
            char* argv[])
{
          /*User application code*/
}
'
```
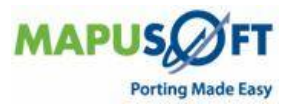

## <span id="page-53-0"></span>**Runtime Memory Allocations**

## **OS Abstractor**

Some of the allocations for this product will be dependant on the native os. Some of these may be generic among all products. The thread stacks should come from the process heap. This is only being done on the OS Abstractor for QNX product at the moment.

- Message in int\_os\_send\_to\_pipe.
- Device name in os creat
- Partitions in os create partition pool
- Device name in os\_device\_add
- File structures in os init io
- Driver structures in os init io
- Device header for null device in os init io
- Device name for the null device in os init io
- Device name in os open
- Environment structure in os put environment
- Environment variable in os put environment
- Memory for profiler messages if profiler feature is turned ON
- Thread stack (only under QNX)

## **POSIX OS Abstractor**

All of the following allocations use OS\_Allocate\_Memory using the System\_Memory pool. Thus, all these allocations come from the calling processes memory pool:

- Pthread key lists and values
- Stack item in pthread cleanup push
- Sem t structures created by sem open.
- Timer\_t structures created by timer\_create.
- mqueue t structures created by mq open.
- Message in mq\_receive. This is deallocated before leaving the function call.
- Message in mq\_send. This is deallocated before leaving the function call.
- Message in mq\_timedreceive. This is deallocated before leaving the function call.
- Message in mq\_timedsend. This is deallocated before leaving the function call.

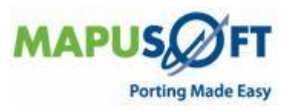

<span id="page-54-0"></span>All of the following are specific to the TKernel OS and use the SMalloc api call. These will not be accounted for in the process memory pool:

- Parameter list for execve
- INT PX FIFO DATA structure in fopen

All of the following are specific to the TKernel OS and use os\_malloc\_external API call. These will not be accounted for in the process memory pool.

- Buffer for getline
- Globlink structure in int\_os\_glob\_in\_dir
- Globlink name in int os glob in dir
- Directory in int o prepend dir

#### **micro-ITRON OS Abstractor**

All of the following allocations use OS\_Allocate\_Memory using the System\_Memory pool. Thus, all these allocations come from the calling processes memory pool.

- Message in snd\_dtq. This is deallocated before leaving the function call.
- Message in psnd\_dtq. This is deallocated before leaving the function call.
- Message in tsnd\_dtq. This is deallocated before leaving the function call.
- Message in fsnd\_dtq. This is deallocated before leaving the function call.
- Message in rcv\_dtq. This is deallocated before leaving the function call.
- Message in prcv\_dtq. This is deallocated before leaving the function call.
- Message in trcv\_dtq. This is deallocated before leaving the function call.
- Message in snd\_mbf. This is deallocated before leaving the function call.
- Message in psnd\_mbf. This is deallocated before leaving the function call.
- Message in tsnd\_mbf. This is deallocated before leaving the function call.
- Message in rcv\_mbf. This is deallocated before leaving the function call.
- Message in prcv\_mbf. This is deallocated before leaving the function call.
- Message in trcv\_mbf. This is deallocated before leaving the function call.

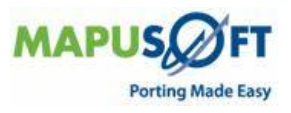

#### <span id="page-55-0"></span>**OS Changer VxWorks**

All of the following allocations use OS\_Allocate\_Memory using the System\_Memory pool. Thus, all these allocations come from the calling processes memory pool.

- Wdcreate allocates memory for an OS\_TIMER control block .
- Message in msgqsend. This is deallocated before leaving the function call.
- Message in msgqreceive. This is deallocated before leaving the function call

#### **OS Changer pSOS**

All of the following allocations use OS\_Allocate\_Memory using the System\_Memory pool. Thus, all these allocations come from the calling processes memory pool.

- Rn\_getseg will allocate from the System\_Memory if a pool is not specified.
- Message in q\_vsend. This is deallocated before leaving the function call.
- Message in q\_vrecieve. This is deallocated before leaving the function call.
- Message in q\_vurgent. This is deallocated before leaving the function call.

All of the following allocations use malloc. Depending on the setting of OS\_MAP\_ANSI\_MEM these may or may not be accounted for in the process memory pool.

- IOPARMS structure in de\_close
- IOPARMS structure in de\_cntrl
- IOPARMS structure in de\_init
- IOPARMS structure in de\_open
- IOPARMS structure in de\_read

## **OS Changer Nucleus**

All of the following allocations use OS\_Allocate\_Memory using the System\_Memory pool. Thus, all these allocations come from the calling processes memory pool.

- Message in nu receive from pipe. This is deallocated before leaving the function call
- Message in nu receive from queue. This is deallocated before leaving the function call
- Message in nu\_send\_to\_front\_of\_pipe. This is deallocated before leaving the function call
- Message in nu\_send\_to\_front\_of\_queue. This is deallocated before leaving the function call
- Message in nu\_send\_to\_pipe. This is deallocated before leaving the function call
- Message in nu\_send\_to\_queue. This is deallocated before leaving the function call

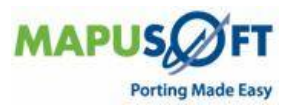

## <span id="page-56-0"></span>**OS Abstractor Process Feature**

An OS Abstractor process or an application ("process") is an individual module that contains one or more tasks and other resources. A process can be looked as a container that provides encapsulation from other process. The OS Abstractor processes only have a peer-to-peer relationship (and not a parent/child relationship).

An OS Abstractor process comes into existence in two different ways. Application registers a new OS Abstractor process when it calls OS\_Application\_Init function. Application also launches a new process when it calls the OS\_Create\_Process function. In the later case, the newly launched process does not automatically inherit the open handles and such; however they can access the resources belonging to the other process if they are created with "system" scope.

Under process-based operating system like Linux, this will be an actual process with virtual memory addressing. As such the level of protection across individual application will be dependent on the underlying target OS itself.

Under non-process-based operating system like Nucleus PLUS, a process will be a specialized task (similar to a main() thread) owning other tasks and resources in a single memory model based addressing. The resources are protected via OS Abstractor software. This protection offered by OS Abstractor is software protection only and not to be confused with MMU hardware protection in this case.

OS Abstractor automatically tracks all the resources (tasks, threads, semaphores, etc.) and associates them with the process that created them. All the memory requirements come from its own process dedicated memory pool called "process system pool". Upon deletion of the process, all these resources will automatically become freed.

Depending on whether the resource needs to be shared across other processes, they can be created with a scope of either OS\_SCOPE\_SYSTEM or OS\_SCOPE\_PROCESS. The resources with system scope can be accessible or usable by the other processes. However, the process that creates them can only do deletion of these resources with system scope.

A new process will be created as a "new entity" and not a copy of the original. As such, none of the resources that are open becomes immediately available to the newly created process. The new created process can use the resources which were created with system scope by first retrieving their ID through their name. For this purpose, the application should create the resources with unique names. OS Abstractor will all resource creation with duplicate names, however the function that returns the resource ID from name will provide the ID of only the first entry.

Direct access to any OS Abstractor resource control blocks are prohibited by the application. In other words, the resource Ids does not directly point to the addresses of the control blocks.

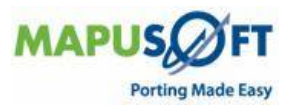

## <span id="page-57-0"></span>**Simple (single-process) Versus Complex (multiple-process) Applications**

An OS Abstractor application can be simple (i.e. single-process application) or complex (multiprocess application). Complex and large applications will greatly benefit in using the OS\_INCLUDE\_PROCESS feature support offered by OS Abstractor.

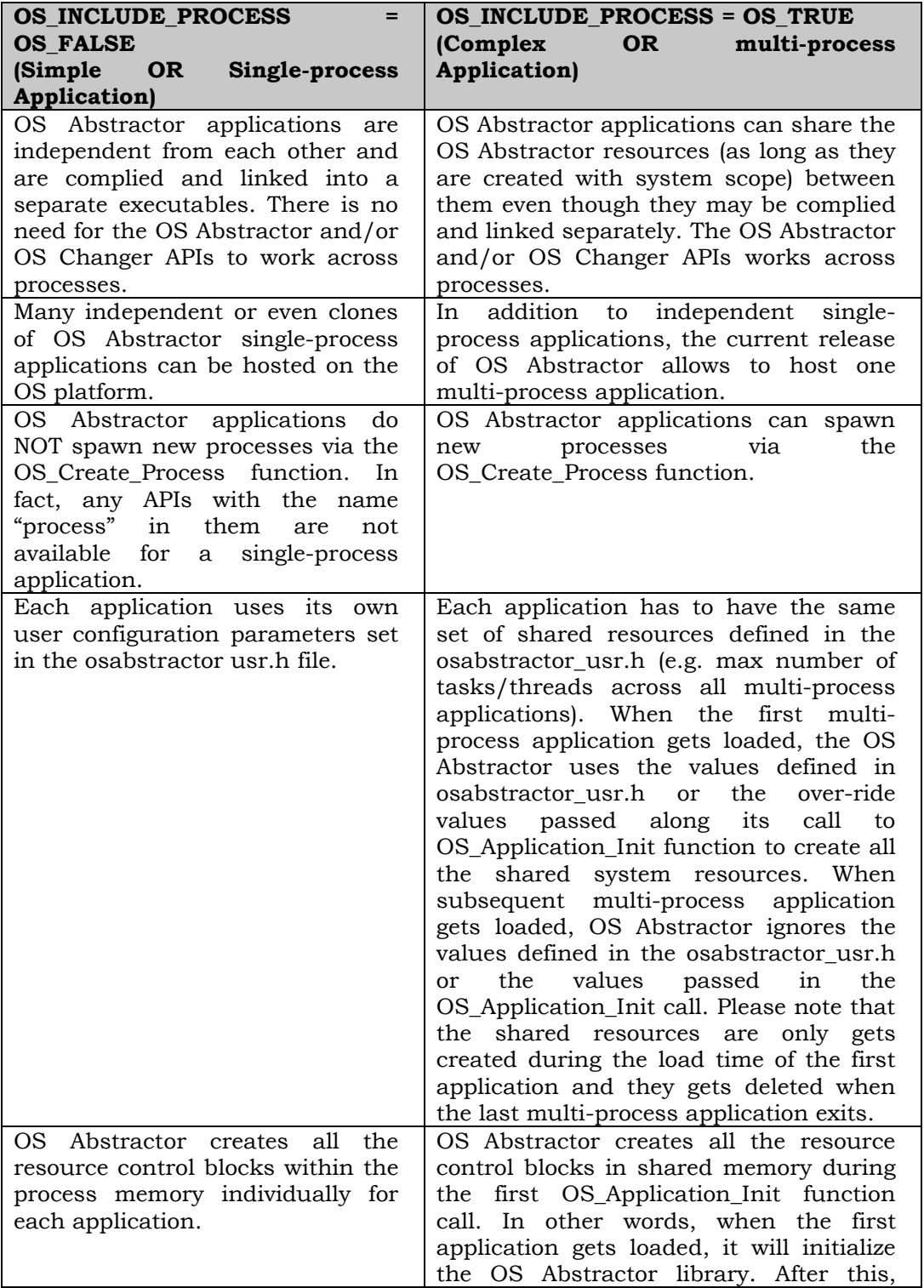

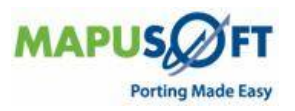

<span id="page-58-0"></span>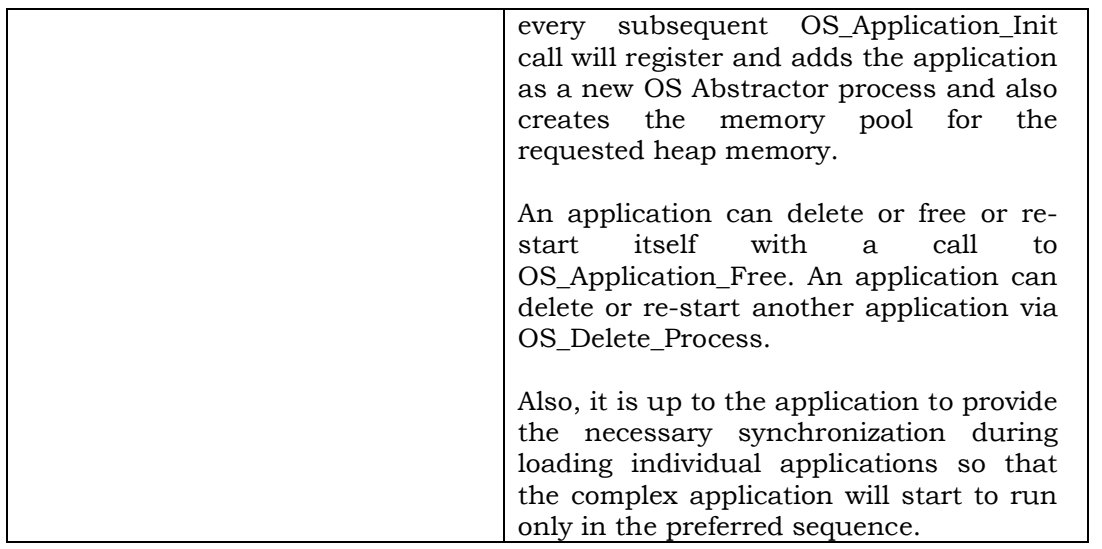

## **Memory Usage**

The memory usage depends on whether your application is built in single process mode (i.e OS\_INCLUDE\_PROCESS set to false) or multi-processes mode (i.e OS\_INCLUDE\_PROCESS set to true).

The memory usage also depends on whether the target OS supports single memory model or a virtual memory model. Operating systems such as LynxOS, Linux, Windows XP, etc. are based on virtual memory model where each application are protected from each other and run under their own virtual memory address space. Operating systems like Nucleus PLUS, ThreadX, MQX, etc. are based on single memory model where each application shares the same address space and there is no protection from each other.

In general, OS Abstractor applications require memory to store the system configuration and also to meet the application heap memory needs.

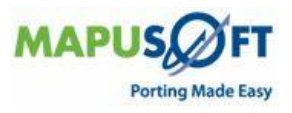

## <span id="page-59-0"></span>**Memory Usage under Virtual memory model based OS**

## **Multi-process Application**

System\_Config: The system config structure will be allocated from shared memory. The size will be returned to the user for informational use via the OS\_SYSTEM\_OVERHEAD macro.

OS\_Application\_Init: the memory value passed into this API by memory\_pool\_size will be the heap size for this particular process. In this type of system, it is possible to have multiple applications, all of which will call this API. This API will create an OS Abstractor dynamic memory pool the size of the heap. The global variable System\_Memory will be set to the id of this pool.

OS\_Create\_Process: The memory value passed into this API by process\_pool\_size will be the heap size for this particular process. This API will create an OS Abstractor dynamic memory pool the size of the heap. The global variable System\_Memory will be set to the id of this pool.

System Memory: This will be set to the pool id of the process memory pool.

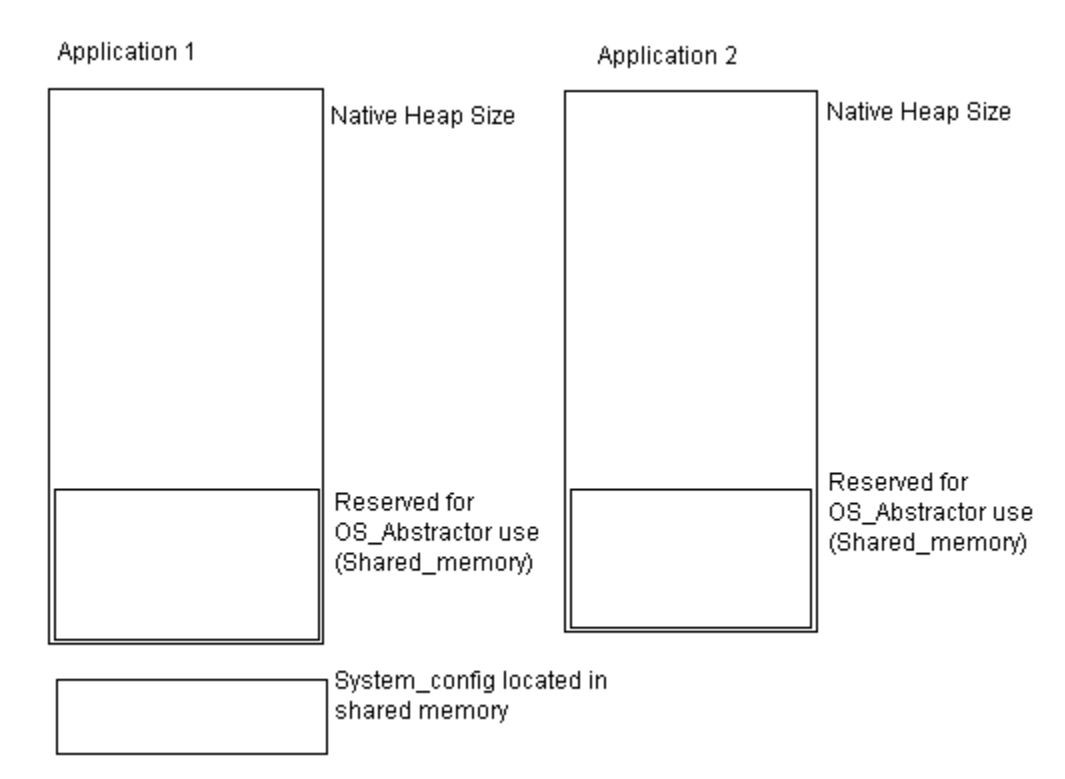

## **Single-process Application**

System\_Config: The system config structure will be allocated from the process heap. The size will be returned to the user for informational use only by calling OS System Overhead();

OS\_Application\_Init: the memory value passed into this API by memory\_pool\_size will be the amount of memory available to the system. This API will create an OS Abstractor dynamic

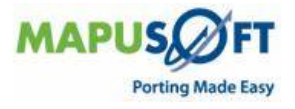

<span id="page-60-0"></span>memory pool this size. The memory for System\_Config does not come from this pool. So the total memory requirements will be OS\_SYSTEM\_OVERHEAD + memory\_pool\_size.

System Memory: This will be set to 0. Since there are no processes, the first pool will always be the system memory pool.

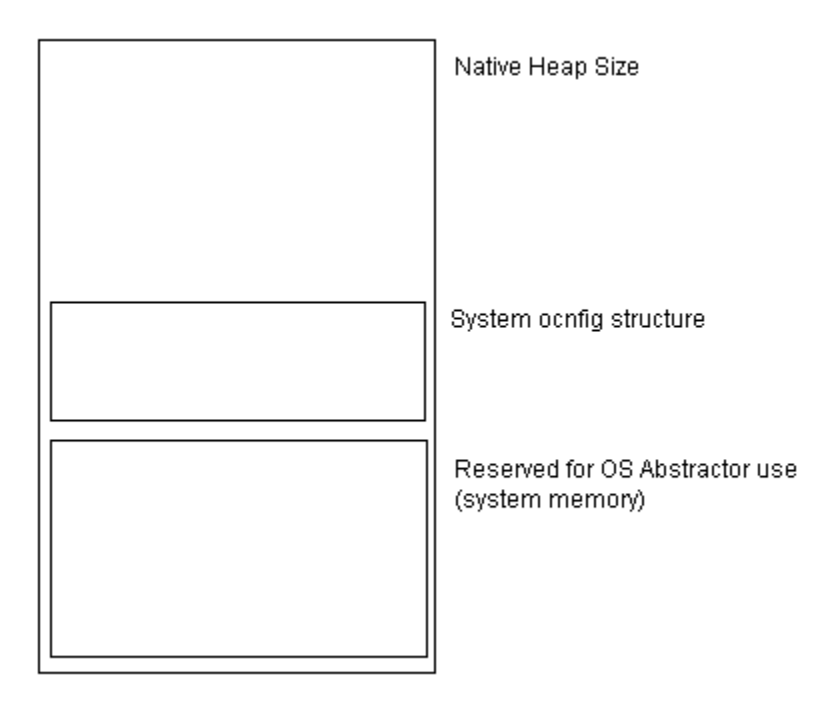

Native process heap size: We are not adjusting the native process heap size, so it could be possible that there is an inconsistency between the amount of memory reserved by OS Abstractor and the amount of memory reserved for the actual heap of the native process. There is no upper bounds limit to the system wide memory use while in process mode. We will create processes without regard to the actual size of the physical memory.

## **Memory Usage under Single memory model based OS**

#### **Multi-process Application**

System\_Config: The first available memory will be set in the OS\_APP\_INFO structure and will be adjusted the size of the system\_config structure.

OS\_Application\_Init: The memory value passed into this API by memory\_pool\_size will be the heap size for this particular process. This API can only be called once since it is not possible to have multiple applications natively. This API will create an OS Abstractor dynamic memory pool the size of the heap.

OS\_Create\_Process: The memory value passed into this API by process\_pool\_size will be the heap size for this particular process. This API will create an OS Abstractor dynamic memory pool the size of the heap.

System\_Memory: This will always be set to 0. When we get a pool id of 0 in any of the allocation APIs we will know to allocate from the current process memory pool. This means that the dynamic memory pool control block at index 0 is not to be used.

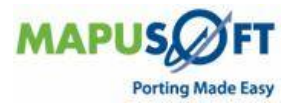

<span id="page-61-0"></span>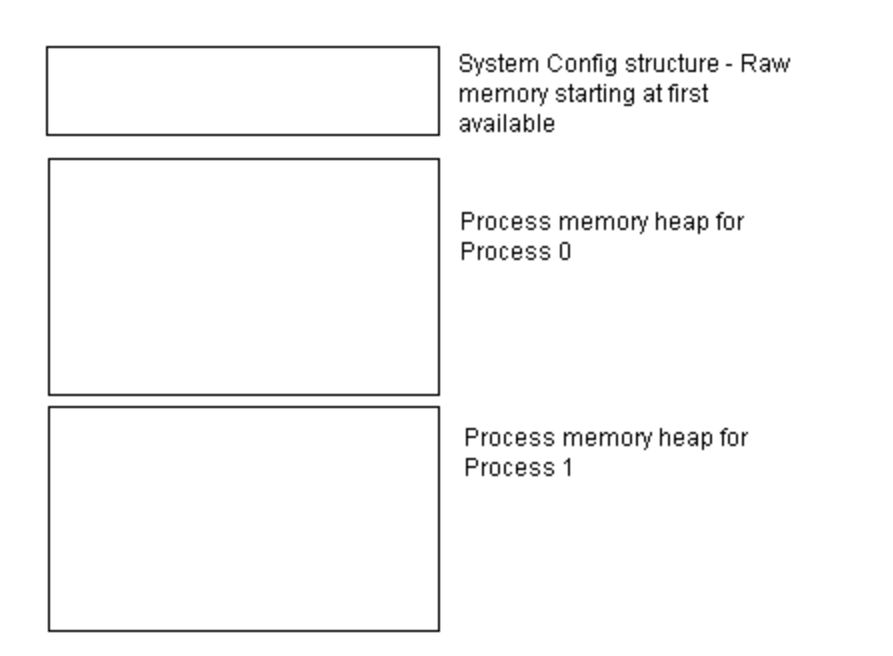

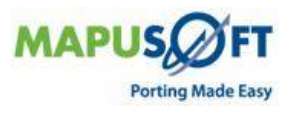

#### <span id="page-62-0"></span>**Single-process Application**

System\_Config: The first available memory will be set in the OS\_APP\_INFO structure and will be adjusted the size of the system\_config structure.

OS\_Application\_Init: the memory value passed into this API by memory\_pool\_size will be the amount of memory available to the system. This API will create an OS Abstractor dynamic memory pool this size. The memory for System\_Config does not come from this pool. So the total memory requirements will be OS\_SYSTEM\_OVERHEAD + memory\_pool\_size.

System\_Memory: This will always be set to 0. Since we are not in process mode, there should not be any other OS Abstractor memory pools created.

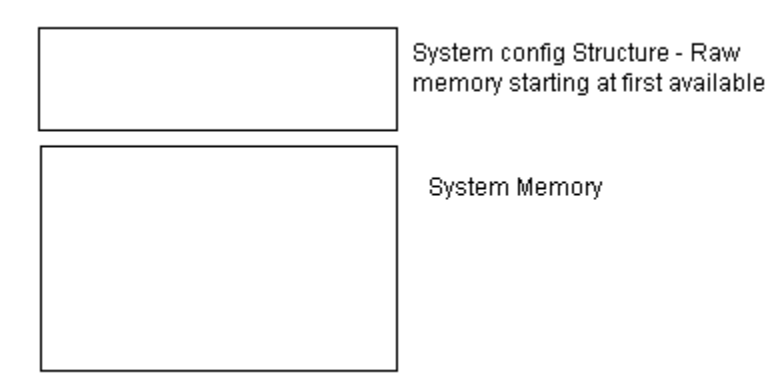

There is no upper bounds limit to the system wide memory use while in process mode. Also, it cannot be guaranteed that there will be enough memory to create all the processes of the application since there is no total memory being reserved.

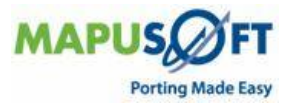

# <span id="page-63-0"></span>**POSIX OS Abstractor Configuration**

When the INCLUDE OS POSIX option is set to OS TRUE, the OS Abstractor also includes POSIX APIs in addition to the BASE OS Abstractor APIs available to the application.

Inclusion of osabstractor.h will ensure that all the POSIX API calls in the application are automatically re-mapped to OS Abstractor libraries. Applications can also selectively exclude individual modules of POSIX OS Abstractor APIs, if required.

Current release does not support including or excluding Individual modules within POSIX OS Abstractor.

## **Porting POSIX Legacy Code with OS Abstractor**

The first step in porting any POSIX legacy code base using POSIX OS Abstractor component would be to rename the application main() function to  $px$  main(). Then this function can be started via the OS\_Posix\_Init() call. Please refer to the list of POSIX APIs that are supported by the POSIX OS Abstractor component. If the application requires a specific POSIX function which is not support by OS Abstractor, then there are two options:

- [1.](#page-0-0) Re-write the application with BASE OS Abstractor function calls for all the unsupported POSIX APIs needed by your application.
- [2.](#page-1-0) Check if the target OS offers support to this function and if so, you can directly use those functions (however, in this case, the OS Abstraction will not be there). In this case, make sure you include all the relevant POSIX header files provided by the target OS before including osabstractor.h. This way, the POSIX calls used by the application will get mapped to the POSIX equivalent calls from the OS Abstractor library.

If applications need to use the POSIX APIs offered by the target OS (or) tools in addition to what is offered with POSIX OS Abstractor, then you need to do it by including additional POSIX header files provided by the target OS. However, these headers files are required to be included prior to osabstractor.h within the application source code.

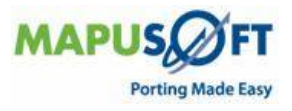

## <span id="page-64-0"></span> **POSIX OS Abstractor – API Deviations**

POSIX API available on some selected OS and also support for new APIs are constantly added in newer releases.

- Contact MapuSoft to find out the latest POSIX API support for your target OS platform.
- Refer to the POSIX standards reference documents for the specifications for all the above POSIX APIs.

**NOTE**: Extensive POSIX level and other standard's compliance is provided on VxWorks [6.](#page-5-0)x OS platform. Additional POSIX support is available on T-Kernel platform

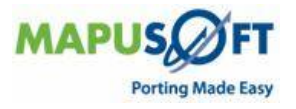

# <span id="page-65-0"></span>**Chapter [6.](#page-5-0) OS Changer Porting Examples**

This chapter contains the following topics:

Sample Porting of pSOS Application to Linux with OS Changer

Sample Porting of VxWorks Application with OS Changer using OSPAL

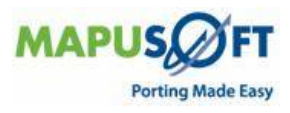

# <span id="page-66-0"></span>**Sample Porting of pSOS Application to Linux with OS Changer**

In most applications, using OS Changer is straightforward. The effort required in porting is mostly at the underlying driver layer. Since we do not have specific information about your application, it will be hard to tell how much work is required. However, we want you to be fully aware of the surrounding issues upfront so that necessary steps could be taken for a successful and timely porting.

This section provides porting guidelines in two different flow charts. Contact MapuSoft Technologies for further information on your application specific issues.

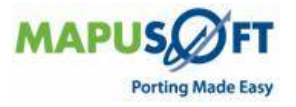

<span id="page-67-0"></span>Chart A covers issues relating with OS Changer, device drivers, interrupt service routines, etc.

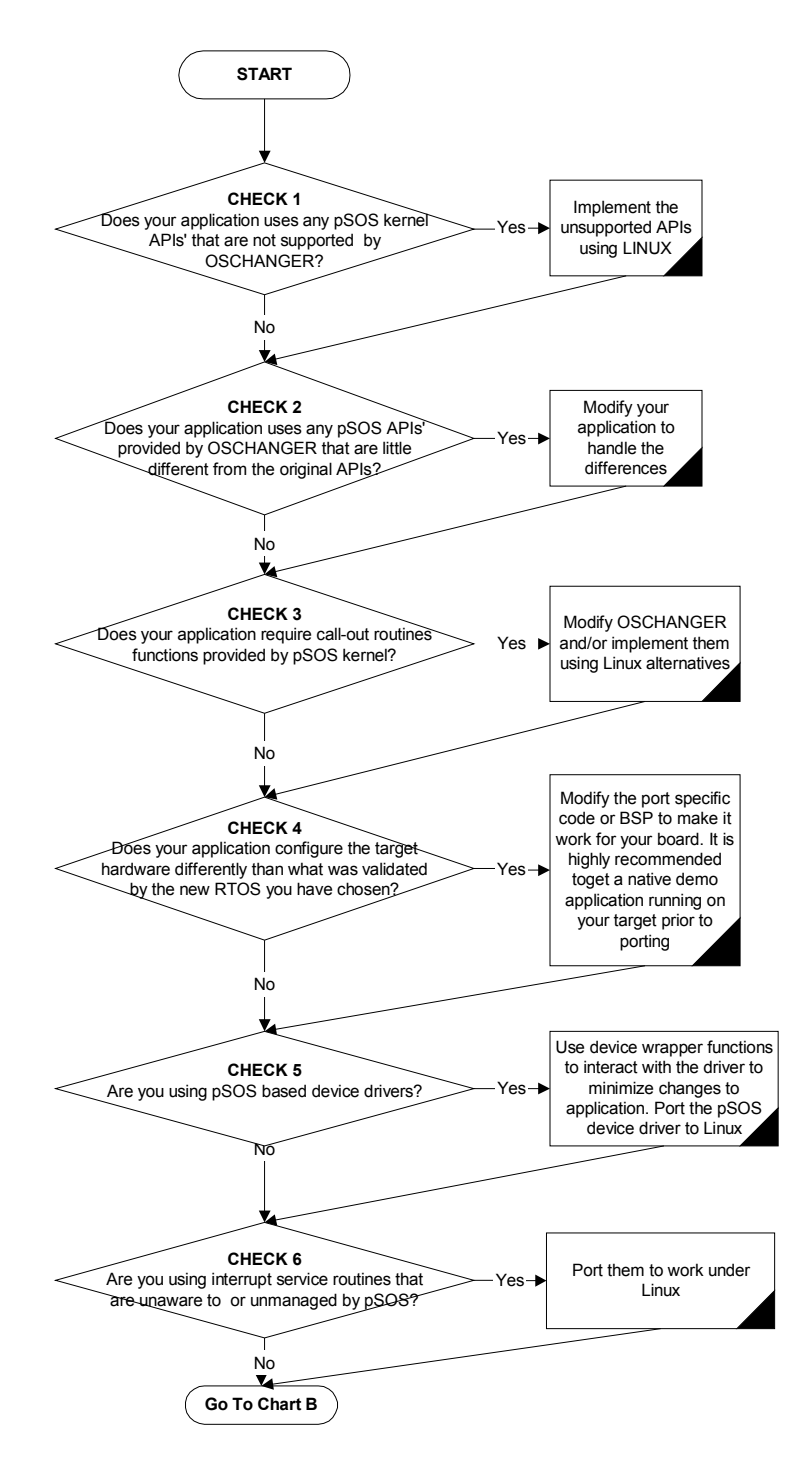

#### **Porting pSOSTM Applications to LINUX - Guidelines Chart A - Kernel APIs, interrupts and device drivers**

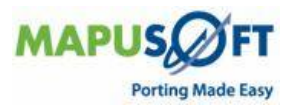

<span id="page-68-0"></span>Chart B covers issues relating to other add-on components (like pHILE) that application may use.

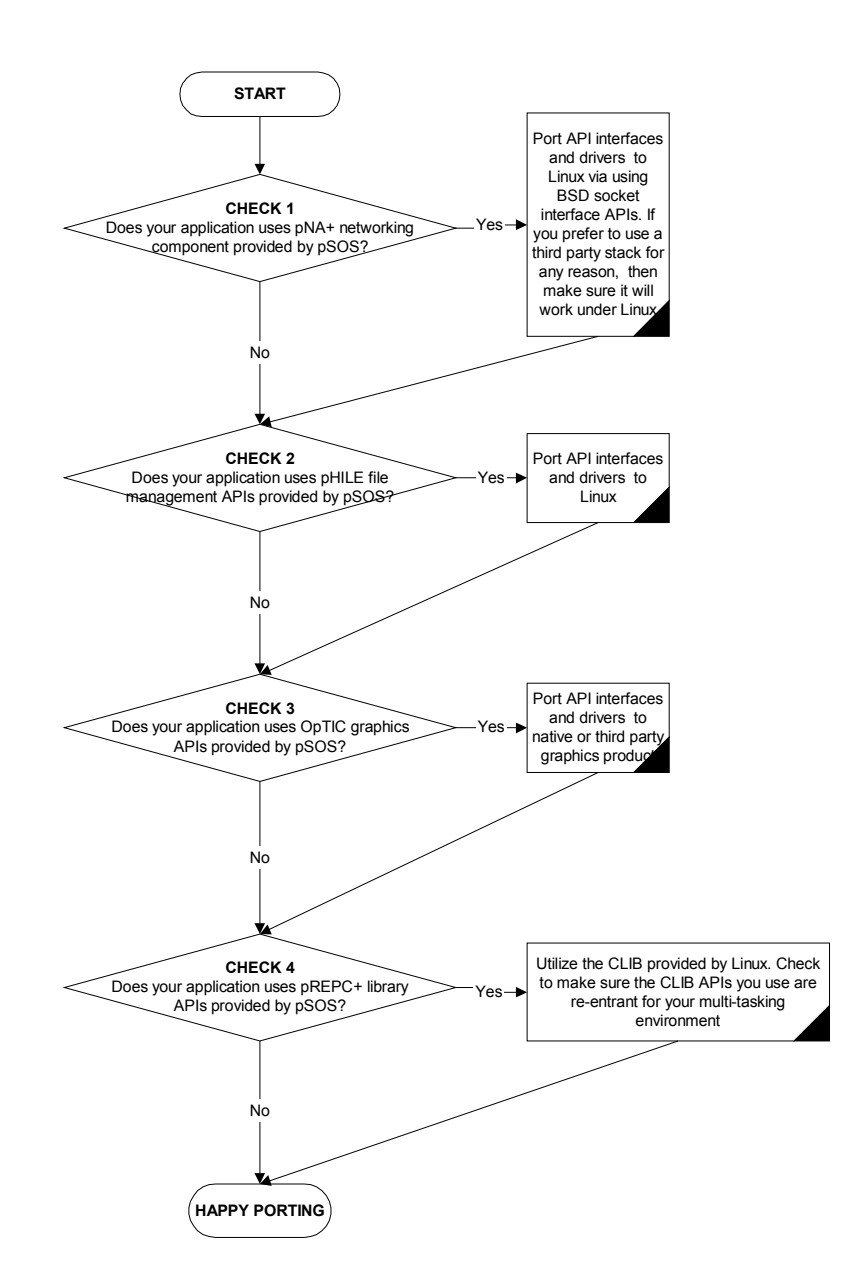

**Porting pSOSTM Applications to Linux - Guidelines Chart B - Other Components**

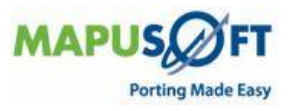

# <span id="page-69-0"></span>**OS Changer Overview**

The OS Changer contains the following modules, which can be found at the installation directory:

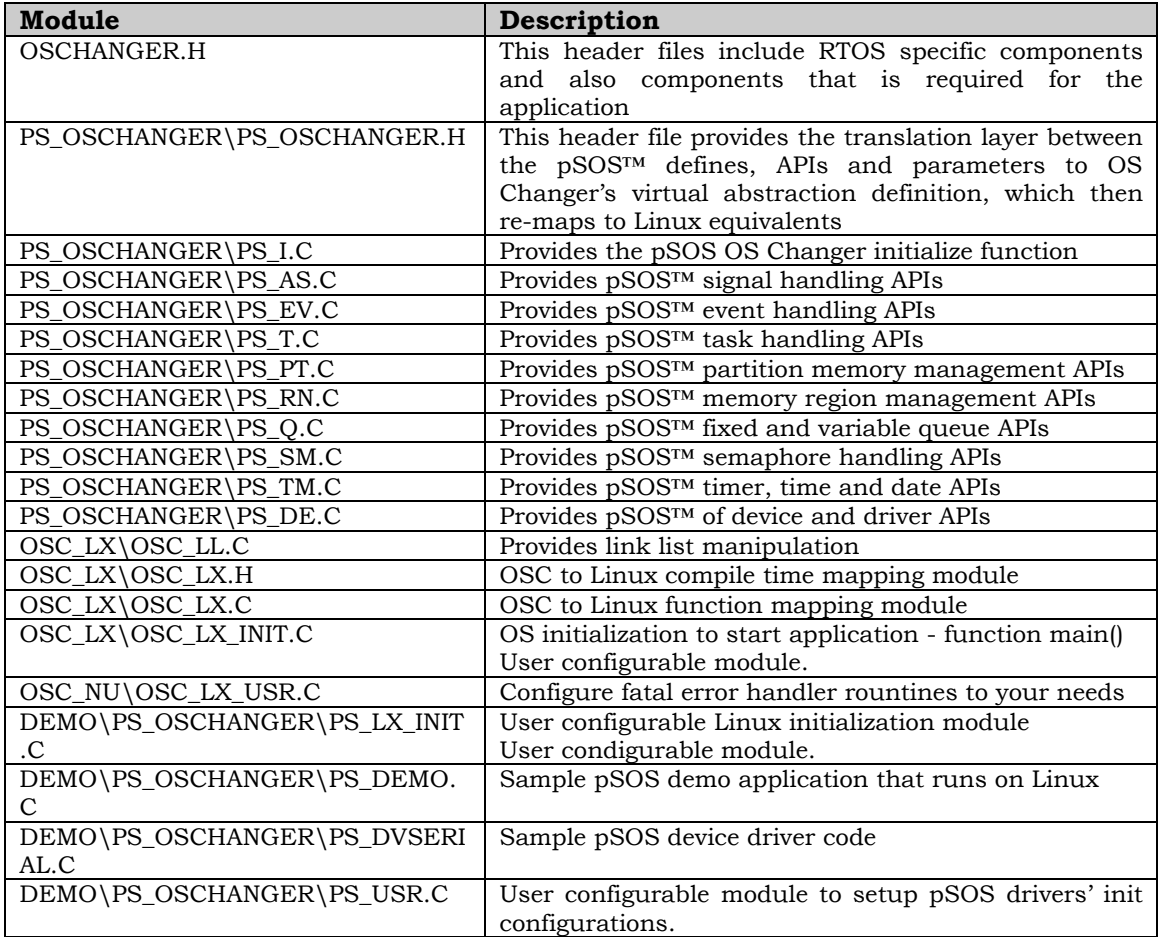

**NOTE**: Install OS Changer in the root file system (Rfs) under the folder called 'opt', in a directory called 'mapusoft'. Please be aware that the Rfs path location would be different depending on if you are working or doing a cross-compiling.

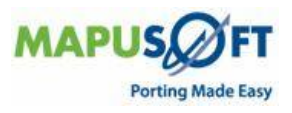

## <span id="page-70-0"></span>**About pSOS OS Changer**

OS Changer makes it easy to transition applications developed using pSOS™ kernel APIs to the Linux operating system. This product comes in the form of a library providing support for pSOS™ kernel APIs integrated and optimized for Linux operating system. Porting is done in the following three steps:

- Remove references to the pSOS™ header files and the pSOS™ configuration tables within your application.
- Set pre-processor defines to indicate OS selection and also the OS Changer APIs that you require to use
- Include the Linux and OS Changer libraries and insert oschanger.h in your application.
- Compile, link and download your application to the target. Resolve compiler or linker or run-time errors as appropriate

**NOTE:** The pSOS™ APIs have gone through very little change over the past years and as a result this product should work with all pSOS™ versions. We also support older versions of pSOS APIs, so please contact MapuSoft for further help.

## **OS Changer and Linux OS Integration**

The library mostly uses POSIX API functions and may accesses Linux OS's internal data structures to provide you further optimization under selected Linux Distribution. OS Changer may also be integrated with selected Linux vendors tools and IDE to provide you a out-of-the box solution. Some of the pSOS kernel APIs may be using more than one or more Linux equivalent APIs in order to provide the required pSOS API support. The OS Changer should work with all the versions of Linux that support POSIX 1003[.1a,](#page-0-0) 1003.[1b,](#page-0-0)  and 1003[.1c](#page-0-0) API compliance in the field because there were no specific changes are required or made to the underlying Linux product

## **How to Use pSOS OS Changer**

OS Changer is designed for use as a C library. Services used inside your application software are extracted from the OS Changer and Linux libraries, and, are then combined with the other application objects to produce the complete image. This image may be downloaded to the target system or placed in ROM on the target system. Please refer to appropriate documentation for help with compiling, debugging and downloading your application to target.

The steps for using OS Changer are described in the following generic form:

- Remove the pSOS™ header file include defines from all your source files.
- Remove definitions and references to all the pSOS™ configuration data structures in your application.
- Include the OS Changer header file oschanger.h in all of the source files.
- In your project make file, define the RTOS for Linux, if you are using advanced real-time options of Linux, the appropriate compiler tool environment if required and other pre-processor options to build the OS Changer libraries and your application.
- Under Linux, the OSC\_Application\_Start function will be your main() routine. This function calls ps\_Initialize which creates the pSOS root task. If some things need to be done for your application prior to root task creation, then place those codes between OSC\_RTOS\_Init and ps\_Initialize functions.

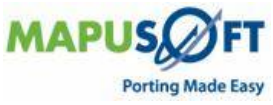

- <span id="page-71-0"></span> Modify the Linux BSPs to match with your development board configurations (see appropriate Linux documentation).
- Customize the priority mapping if necessary within OSC\_RTOS\_Init function. OS Changer does an automatic mapping of the required 257 priorities to Linux somewhere in the middle of Native Linux's lowest and highest priorities.
- Resolve the compiler and linker errors.
- Download the complete application image to the target system and resolve all the OS Changer generated run-time errors.

Please review the processor and development system documentation for additional information, including specific details on how to use the compiler, assembler, and linker. Please refer to the underlying Linux documentation to make the necessary changes to the BSP.

It is recommended that you first bring up the standard OS demo application provided by the Linux product for your target first, prior to trying out porting applications via OS Changer.

OS Changer is designed to be independent of the underlying hardware and operating system itself. It does not contain any assembly code. If you need any specific features of pSOS functions that is required but not provided by the standar OS Changer release, please contact MapuSoft Technologies. In most cases, we will be able to provide an easy work-around or may have an updated release covering those required functionalities.

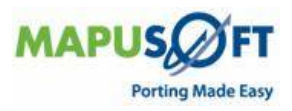
### <span id="page-72-0"></span>**OS Changer Library Initialization**

After, Linux initializes itself, your applications main() entry point is mapped directly to OS Changer's OSC\_Application\_Start function where you will initialize your application if required. This function also provides a memory pointer for application's run time memory needs. But under Linux OS, since all OS Changer's and applications memory requirement are directly derived from the system heap, so you can safely ignore this parameter. There are four steps needed to be performed within the OSC\_Application\_Start() function located in PS\_LX\_INIT.C file module prior to using any of the OS Changer libraries:

- [1.](#page-0-0) Intialize OS Changer RTOS specific library by calling the OSC\_RTOS\_Init()
- [2.](#page-1-0) Insert any application specific code if necessary, before the root task get's spawned
- [3.](#page-2-0) Initialize the OS Changer pSOS library by calling ps Initialize().
- [4.](#page-3-0) Just Idle or sleep so that your linux program will not exit.

```
#include "oschanger.h" /* remove psos header file includes and use
oschanger.h */
void Function Root(UNSIGNED); /* root task - prototype definition */
ulong tRoot; /* Define the Root Task ID, this is initialized in ps_initialize
func */
void OSC Application Start(VOID *first available memory)
{
      OSC_RTOS_Init();
      /* insert your code here !!!! */
       /* OS Changer psos library initialzation and root task creation */
      ps_Initialize(STACK_SIZE, &tRoot, Function Root);
      for(i;OSC Sleep Task(10000); /* just Idle here, after starting root,
                             Otherwise your program will EXIT !!! */
}
```
When there is a fatal system error and the pre-processor flag OSC\_DEBUG is set, the execution will stop inside the OSC\_Fatal\_Error function define in  $\text{osc}_l$  |x \osc\_lx\_usr.c file. To handle the error differently, insert your code within OSC\_Fatal\_Error.

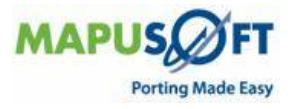

#### <span id="page-73-0"></span>**Device Drivers Initialization**

The device drivers and the interrupt service routines needed to be ported to work under Linux. OS Changer provides the necessary application level API interface via the functions like de\_init, de\_open, and others. For each device that you access via the de\_xxx interface, you will need to provide corresponding wrapper device driver routines for that device. The functions SetUpDrivers (see ps\_usr.c module) will setup and install your driver. Setup installs the driver by calling InstallDriver along with providing required wrapper function pointers of the device specific routines. Within the wrapper rountines, use the device I/O routines to connect to the device and upon return, you can provide the driver response in the form how the application expects. This will greatly minimize changes to the application interacting with the Linux devices. When adding a driver, there are three steps:

Modify ps\_oschanger.h to add the unique device ID with device major & minor values set accordingly.

**NOTE**: The device major ID cannot exceed the define SC\_DEVMAX value.

If you need more drivers, then modify the SC\_DEVMAX value accordingly. Code sample given below (refer to ps\_oschanger.h also) adds device DEV\_SERIAL\_DEMO\_DRV with the major number defined as SC\_DEV\_SERIAL\_DEMO\_DRV (equals to value [14,](#page-13-0) which is less than SC\_DEVMAX) to the I/O system.

```
/* Device major ID value defined below */
#define SC_DEV_SERIAL_DEMO_DRV 14 /* major number */
 14; minor ID value = 0).
Note that the major value is the most significant 16bits and minor value is the 
least significant 16bits */ 
#define DEV_SERIAL_DEMO_DRV (SC_DEV_SERIAL_DEMO_DRV << 16)
Modify the SetUpDriver to install and setup the device driver. See code sample 
below:
/* Install the DEMO SERIAL DRIVER */
/* Make sure you're the major value of the device ID does not exceed the dev 
max value */
    #if(SC_DEV_SERIAL_DEMO_DRV > SC_DEVMAX)
       #error "SC_DEV_SERIAL_DEMO_DRV cannot be > SC_DEVMAX"
     #endif
/* sample installation and setup for the serial driver */
InstallDriver(SC_DEV_SERIAL_DEMO_DRV, DevSerialInit, DevSerialOpen, 
              DevSerialClose, DevSerialRead, DevSerialWrite,
              DevSerialCntrl, 0, 0);
```
Develop your device specific routines. See dvserial.c module in the demo directory for sample device specific routines. Every device specific routine should return two values (errcode and retval) to the de\_xxxx api interface as shown below prior to their function return:

```
/* set driver return value */
iopb->out_retval = 0;<br>iopb->err
iopb->err = EOK;
```
**NOTE:** Please note that the return values are returned differently unlike how it pSOS does it. In pSOS, the return values are normally set in specific registers instead of how it is done above for OS Changer. However, this is much more convenient way since we are not reading writing to registers via assembly code.

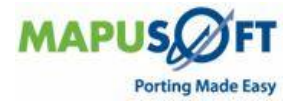

# <span id="page-74-0"></span>**Linux Time and Clock Initialization**

In this release, tm\_set and tm\_get calendar time API calls are currently not supported. The number of clock ticks is defined by OSC\_TIME\_TICK\_PER\_SEC, which is retrieved from the Linux system. Under Red Hat®/GNU® Linux, this is actually 100 (this means every tick equals to [10ms\).](#page-9-0) However, the OSC\_TIME\_TICK\_PER\_SEC could be different under other real-time or proprietary Linux.

Setting the task Time-Slice value while creating pSOS tasks with the time slice option set, will use the value called OSC\_DEFAULT\_TSLICE, which is defined in osc\_lx.h. By default, this value is set for the time slice to be 100ms. Make sure you modify this value to match with your application needs if necessary.

#### **Memory Usage**

OS Changer libraries used the system heap directly to provide the dynamic and partition pool memory. The Memory management and garbage collection is best left for the Linux kernel to be handled, so OS Changer does not restrict application with memory request from partition and/or dynamic memory pools. The maximum memory the application can use will depend on the memory availability of the system heap.

#### **Priority Mapping from pSOS to Linux**

OS Changer first maps the pSOS priorities "0 to 255" to "255 to 0" OS Changer's internal abstraction priority values. The abstraction priorities 256 plus one more for exclusivity are mapped to Linux utilizing a simple scheme (please refer to OSC\_RTOS\_INIT function defined in osc\_lx.c ). OS Changer queries to kernel to find out the min and max priorities to first calculate the linux priority window. Then it maps the abstraction priorities one on one to Linux priorities by picking up a range exactly in the middle of the linux priority window. Please modify the priority scheme as necessary for your application. If you want to minimize the interruption of the external native linux applications then you would want the OS Changer abstraction priorities to map to the higher end of the linux priority window.

OS Changer abstraction priority value of 257 is reserved internally by OS Changer to provide the necessary exclusivity among the OS Changer tasks when they request no preemption or task protection. The exclusivity and protections are not guaranteed if the external native Linux application runs at a higher priority.

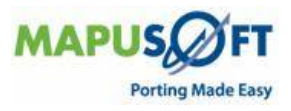

<span id="page-75-0"></span>It is recommended that the Linux kernel be configured to have a priority of 512, so that the OS Changer priorities will use the window range in the middle and as such would not interfere with some of core Linux components. If your Linux kernel is configured to have less than 257 priorities, the OS Changer will automatically configuring a windowing scheme, where multiple number of OSC Changer priorities will map to a single Linux priority. Because of this, the reported priority value could be slightly different than what was used during the task creating process. If your application uses the pre-processor called OSC\_DEBUG, then all the priority values and calculations will be printed when you call the OSC\_RTOS\_Init function.

## **Conditional Compilations**

Select the RTOS by setting the following compiler definition as follows:

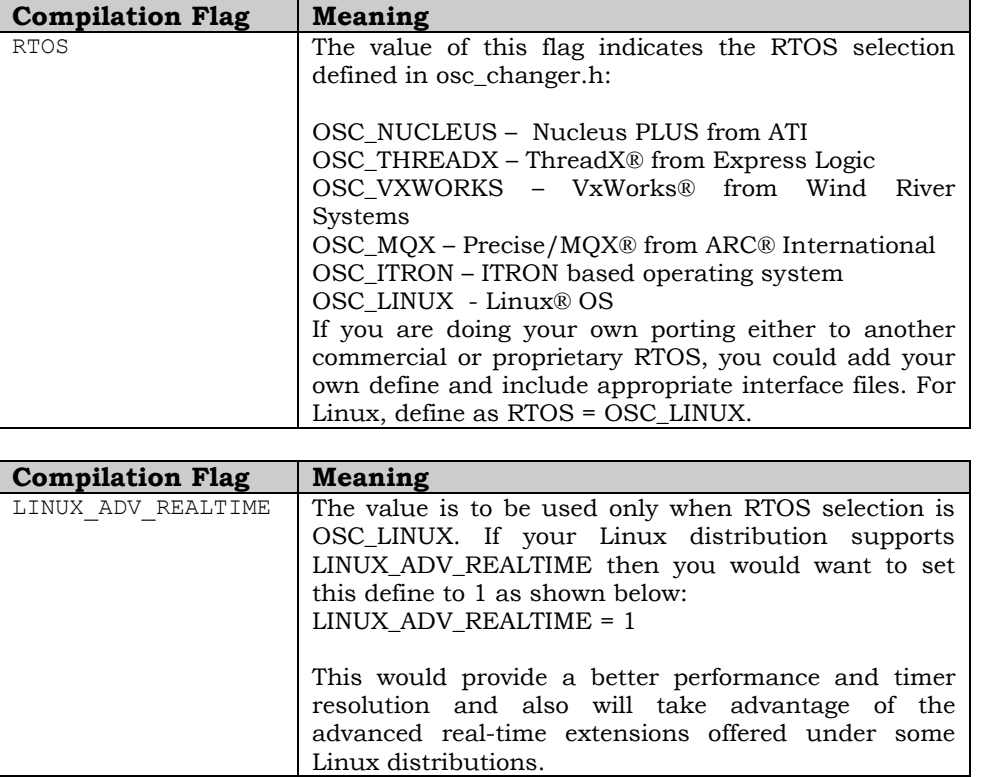

Based on the compiler tools that you use, please select any one of the following definitions below (if your choice is not listed, you can ignore this pre-processor flag):

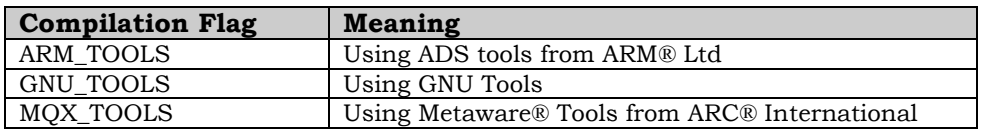

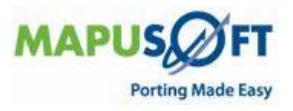

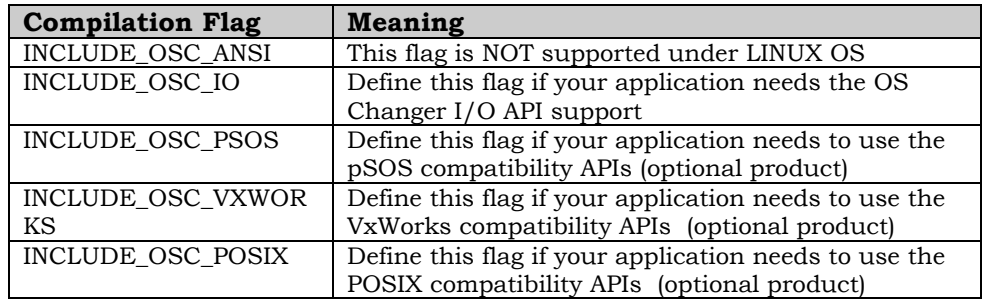

<span id="page-76-0"></span>Select the OS Changer components for your application use as follows:

Select if running under windows emulation and prototyping environment:

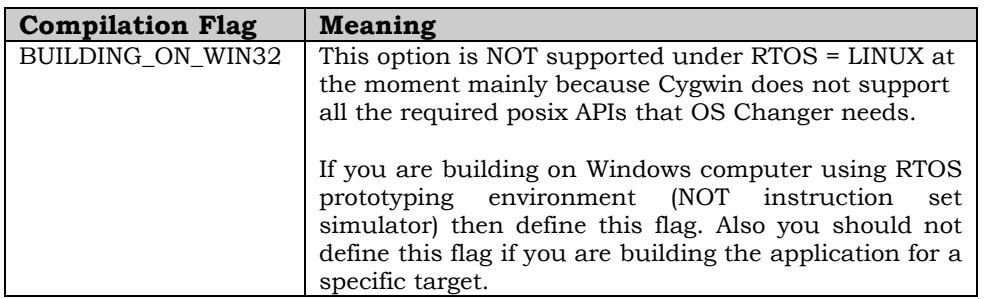

Select the following definition if you want to OS Changer to enable error checking for debugging purposes:

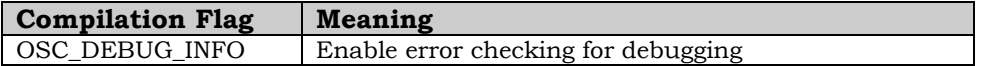

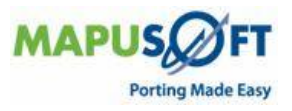

# <span id="page-77-0"></span>**Sample Porting of VxWorks Application with OS Changer using OSPAL**

OS Changer is designed to be used as a C library. Services used inside your application software are extracted from the OS Changer and TARGET OS libraries. They are then combined with the other application objects to produce the complete image. You can download this image to the target system, or place it in ROM on the target system.

To start using *VxWorks™* OS Changer, do the following:

#### **Create a New Project**

You have to create a new project in OS PAL for the application.

To create a new project:

- [1.](#page-0-0) From OS PAL main window, select any project under C/C++ **Projects** tab on the left pane.
- [2.](#page-1-0) Select **File > Porting > VxWorks > Import Workbench Project.** You can also click on the Porting icon  $\bullet$  from the task bar.
- **[3.](#page-2-0)** On OS PAL Import window, select a workspace directory to search for existing workbench projects by clicking on **Browse** button next to the text box, and click **Next.**
- [4.](#page-3-0) In the Projects in Workspace window, the projects list is displayed in a Checkbox Tree. Applications and Libraries are separated into respective categories.
- [5.](#page-4-0) Select or deselect any one or all of the projects by selecting the check box next to the project name and click **Finish** to import the project.
- **[6.](#page-5-0)** If you select any application type project, provide the inputs for the project and click **OK.** If you do not want to provide the inputs, you can just click **Cancel.**
- [7.](#page-6-0) If you select an application project and if it contains any referenced projects not selected by you, then a Confirmation dialogue box is displayed on your screen to ask if you want to port the project.
- [8.](#page-7-0) After the porting is successfully done, the porting report page is displayed. Click **Done** to complete the process.
- [9.](#page-8-0) The ported projects are displayed in OS PAL projects perspective.

You have successfully imported your VxWorks application to OS PAL.

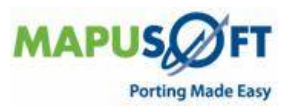

#### <span id="page-78-0"></span>**Link-in MapuSoft Technologies Products with the Application**

Now that you have your application is in OS PAL, you are ready to link-in MapuSoft products.

To link-inMT's products with the application:

- [1.](#page-0-0) Double click **os\_application\_start.c** in the **Source** folder in your project to open it.
- [2.](#page-1-0) Replace the contents by copying all of the content from **os\_application\_start.txt** (found in the folder with the sample VxWorks application files) and pasting it over everything in the original file and click **Save**. **Note**: You have replaced the template file created by OS PAL with code customized for your application*.*
- [3.](#page-2-0) Double click on the **windDemo.c** file in the **Source** folder in your project to open it.
- [4.](#page-3-0) Comment out the #include directives by adding /\* at the beginning and \*/ at the end since the application will not need them anymore.

**NOTE**: The text should turn green once the comment is active.

```
/* 
#include "vxWorks.h"
#include "semLib.h" 
#include "taskLib.h"
#include "msgQLib.h"
#include "wdLib.h" 
#include "logLib.h" 
#include "tickLib.h"
#include "sysLib.h" 
#include "stdio.h" 
*/
```
[5.](#page-4-0) Link-in MT's header files with the application by adding the following right below where you typed \*/ and click **Save**.

> #include "osabstractor.h" #include "oschanger\_vxworks.h"

#### **Build the Application to Include MT's Products**

You have to rebuild the application to include MT's products.

To build the application:

 Select the top level (the project name) of the project that you have created, right click and select **Build Project**.

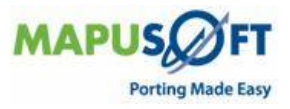

## <span id="page-79-0"></span>**Run the Application on the Host in OS PAL**

Now that your application is using MapuSoft's products, you can run this real-time VxWorks application on a host for simulation and debugging. MapuSoft provides the best possible simulation because we do not add a scheduler which would cause a performance strain. The only constraint for this application is the non real-time OS, Windows, being used as a host. Also, debugging on a readily available host machine, such as the Windows computer is much easier than debugging directly in the target environment.

To run the application on the Host in OS PAL:

- [1.](#page-0-0) Select the project that you have created, right click and select **Debug As > Open Debug Dialog**.
- [2.](#page-1-0) Click on **New** icon on the top left corner (first icon, blank page with a plus).
- [3.](#page-2-0) Click on **Debugger** tab.
- [4.](#page-3-0) From the Debugger drop down menu, select **OS PAL Supplied GDB.**
- [5.](#page-4-0) When the Debug perspective is open, click **Debug** and click **Resume** (yellow and green play arrow). The debugger console (black box) should automatically appear in Windows task bar. Open it to show the application's execution.
- [6.](#page-5-0) Your VxWorks application is now running on the host. When finished, close the console to stop it from running.

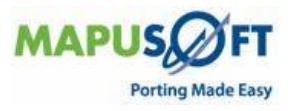

# <span id="page-80-0"></span>**Generate Code on the New Target OS**

You can now move your VxWorks application to your target OS, for example Linux\*.

\*MapuSoft Technologies support the following targets: Threadx, Nucleus, Solaris, Windows XP, micro-ITRON, VxWorks, MQX, Linux, and QNX, LynxOS.

To generate code on the new target OS:

- [1.](#page-0-0) Click **OS PAL Projects Perspective** button to get back to your project.
- [2.](#page-1-0) Select the project that you have created and click on the **Optimizer** button.
- [3.](#page-2-0) Select the target OS you want to run this application now from the drop down menu.
- [4.](#page-3-0) Select the check box next to **Generate Project File.**
- [5.](#page-4-0) Choose a folder to save the files (make sure the folder has no spaces in the name) and click **Next.**
- [6.](#page-5-0) In the **File Path to Store Profiler Data** box, type the path to your OS PAL project "/folder name/project name".
- [7.](#page-6-0) Enter 500 in the **Number of Messages to Hold in Memory** box (replace default).
- [8.](#page-7-0) Enter 500 in the **Number of Profiler Messages** box (replace default).
- [9.](#page-8-0) Click on **Platform API Profiling** tab.
- [10.](#page-9-0) Select the box next to **Enable Platform Profiling.** This provides you with data concerning utilization of MapuSoft's APIs in your application. You can also view graphs and charts that detail performance data such as API execution time.
- [11.](#page-10-0) Click on **Application Functions Profiling** tab. This provides you with data concerning the functions in your application. This data is presented in charts and graphs to analyze and identify bottlenecks which are slowing down your application.
- [12.](#page-11-0) Select **Enable Application Function(s) Profiling.**
- [13.](#page-12-0) Enter the name "taskHighPri" in the **Application Function** box and click **Add.**
- [14.](#page-13-0) Enter the name "taskLowPri" in the **Application Function** box and click **Add.** [15.](#page-14-0) Click **Next**.
- [16.](#page-15-0) Show the Inline Feature, but keep it as default and click **Next.**
- [17.](#page-16-0) Show each configuration tab (leave all options as default with Task Pooling and Process Features turned off – they won't work with this sample application).
- [18.](#page-17-0) Click Finish.

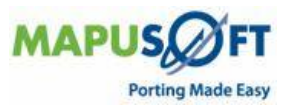

#### <span id="page-81-0"></span>**Run the Application on the Target OS**

Now that MapuSoft's products have been generated for your application, you are now ready to run the legacy VxWorks application on Linux.

**Note**: For the file coping to work, you must use Ethernet on the LAN, not wireless. You may also need to disable the firewalls on your computer (anti-virus and Windows).

To run the application on the Target OS:

- [1.](#page-0-0) Browse to the folder on your computer where you choose to save the generated files.
- [2.](#page-1-0) Copy the folder and paste it into your Shared Documents Folder.
- [3.](#page-2-0) Start the Microsoft Virtual PC program.
- [4.](#page-3-0) Double click on **CENTOS.**
- [5.](#page-4-0) Click on Applications > Network Servers.
- [6.](#page-5-0) Double click on the share with your name (you might have to browse to where you have saved your generated folder on your shared drive).
- [7.](#page-6-0) Copy the folder and paste it into the **Root** folder (**Root's home** icon on desktop).
- [8.](#page-7-0) Browse into the generated folder until you see the **makefile,** make a note of the path (if you cannot see the path, click **edit > preferences** and navigate to the second tab **Behavior**, and select the check box next to **Always open in browser windows** box. Exit and return to your folder).
- [9.](#page-8-0) Right click on the blank space on the desktop and select **Open Terminal.**
- [10.](#page-9-0) Enter cd /"path that is displayed when you browsed to the makefile in Step [9" \(F](#page-8-0)or example, **cd /root/example\_folder**), and click **Enter.**
- [11.](#page-10-0) Enter "make clean all ROOT DIR=\$PWD", and click Enter.
- [12.](#page-11-0) You can see some Warnings. It is OK to view the warnings but be careful with the **Errors.**
- [13.](#page-12-0) Enter "/vour-project-name\_out", and click Enter.
- [14.](#page-13-0) Click **Control, C** to stop the application.

Now your VxWorks application is running on Linux.

If you wish to port this application to a different OS, you only need to repeat the code generation steps (Step [6](#page-5-0) and [7\)](#page-6-0) and choose a different OS. This provides true cross-OS development.

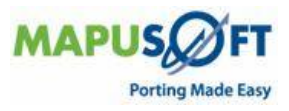

# <span id="page-82-0"></span>**Revision History**

# **Document Title: Programmers Guide for MapuSoft Standalone Products in MS Word**

**Release Number: [1.](#page-0-0)[3.](#page-2-0)[5](#page-4-0)**

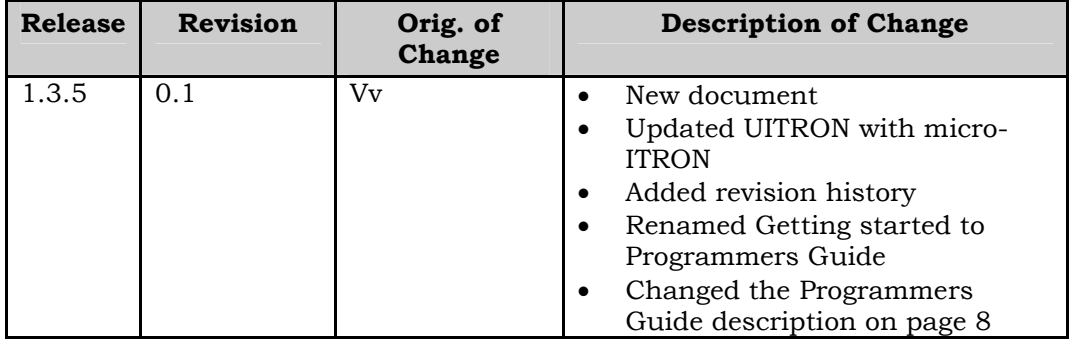

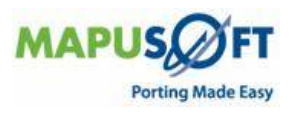